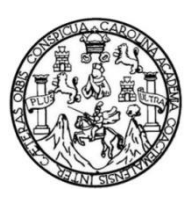

Universidad de San de Carlos de Guatemala Facultad de Ingeniería Escuela de Ingeniería en Ciencias y Sistemas

# **SIMULADOR DE PRUEBAS DE CONOCIMIENTO BÁSICO DE MATEMÁTICA DE LA UNIVERSIDAD DE SAN CARLOS DE GUATEMALA**

#### **Carlos Estuardo Gómez Rodríguez**

Asesorado por el Ing. Walter Estuardo Ajanel Mucú

Guatemala, abril de 2021

UNIVERSIDAD DE SAN CARLOS DE GUATEMALA

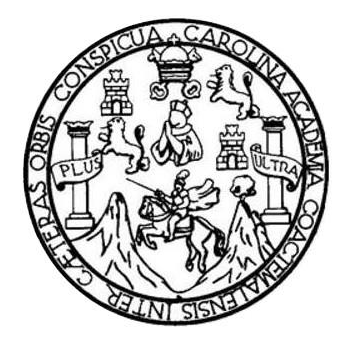

FACULTAD DE INGENIERÍA

# **SIMULADOR DE PRUEBAS DE CONOCIMIENTO BÁSICO DE MATEMÁTICA DE LA UNIVERSIDAD DE SAN CARLOS DE GUATEMALA**

TRABAJO DE GRADUACIÓN

## PRESENTADO A LA JUNTA DIRECTIVA DE LA FACULTAD DE INGENIERÍA POR

### **CARLOS ESTUARDO GÓMEZ RODRÍGUEZ**

ASESORADO POR EL ING. WALTER ESTUARDO AJANEL MUCÚ

AL CONFERÍRSELE EL TÍTULO DE

#### **INGENIERO EN CIENCIAS Y SISTEMAS**

GUATEMALA, ABRIL DE 2021

# UNIVERSIDAD DE SAN CARLOS DE GUATEMALA FACULTAD DE INGENIERÍA

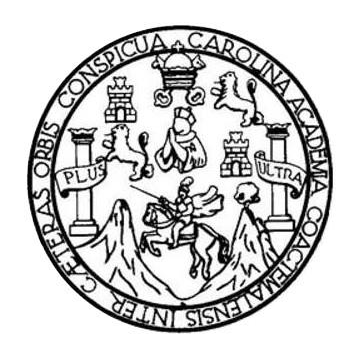

#### **NÓMINA DE JUNTA DIRECTIVA**

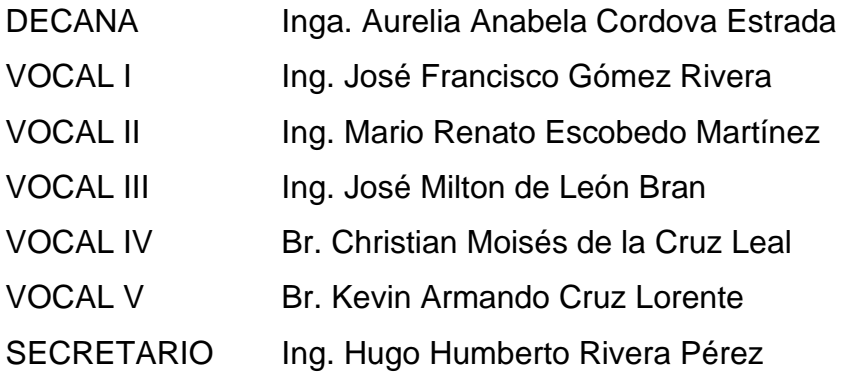

### **TRIBUNAL QUE PRACTICÓ EL EXAMEN GENERAL PRIVADO**

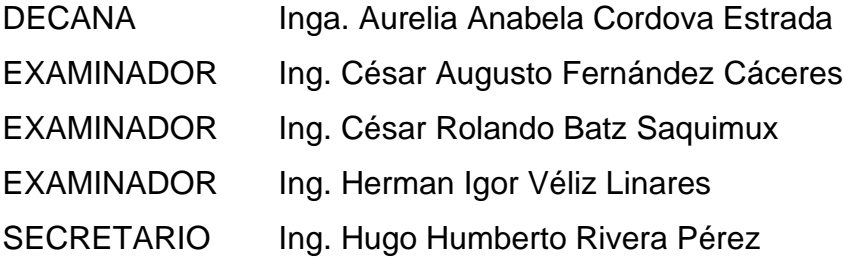

## **HONORABLE TRIBUNAL EXAMINADOR**

En cumplimiento con los preceptos que establece la ley de la Universidad de San Carlos de Guatemala, presento a su consideración mi trabajo de graduación titulado:

## **SIMULADOR DE PRUEBAS DE CONOCIMIENTO BÁSICO DE MATEMÁTICA DE LA UNIVERSIDAD DE SAN CARLOS DE GUATEMALA**

Tema que me fuera asignado por la Dirección de Escuela de Ingeniería en Ciencias y Sistemas con fecha 21 de agosto de 2019.

**Carlos Estuardo Gómez Rodríguez**

Guatemala, 12 de octubre de 2020

Ing. Carlos Azurdia Curso de Seminario de Investigación Escuela de Ingeniería en Ciencias y Sistemas Facultad de Ingeniería Universidad de San Carlos de Guatemala

Por este medio hago constar que el estudiante universitario Carlos Estuardo Gómez Rodríguez que se identifica con CUI No. 2936476150101 y código estudiantil No. 201314367 ha concluido satisfactoriamente el trabajo de graduación que lleva por título "SIMULADOR DE PRUEBAS DE CONOCIMIENTO BÁSICO DE MATEMÁTICA DE LA UNIVERSIDAD DE SAN CARLOS DE GUATEMALA" bajo mi asesoría donde apruebo el contenido del mismo.

Para su conocimiento y efectos, sin otro particular, me suscribo.

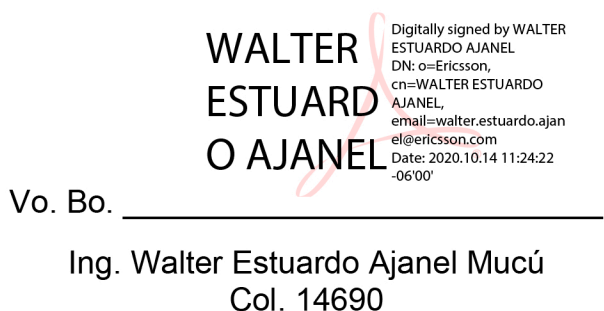

Asesor

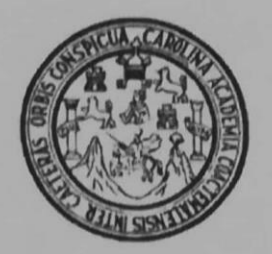

Universidad San Carlos de Guatemala Facultad de Ingeniería Escuela de Ingeniería en Ciencias y Sistemas

Guatemala, 23 de octubre de 2020

Ingeniero **Carlos Gustavo Alonzo** Director de la Escuela de Ingeniería **En Ciencias y Sistemas** 

Respetable Ingeniero Alonzo:

Por este medio hago de su conocimiento que he revisado el trabajo de graduación del estudiante CARLOS ESTUARDO GÓMEZ RODRÍGUEZ con carné 201314367 y CUI 2936 47615 0101 titulado "SIMULADOR DE PRUEBAS DE CONOCIMIENTO BÁSICO DE MATEMÁTICA DE LA UNIVERSIDAD DE SAN CARLOS DE GUATEMALA" y a mi criterio el mismo cumple con los objetivos propuestos para su desarrollo, según el protocolo aprobado.

Al agradecer su atención a la presente, aprovecho la oportunidad para suscribirme,

Atentamente,

**PINACION** 

Ing. Carlos Alfredo Azurdía Coordinador de Privados y Revisión de Trábajos de Graduación

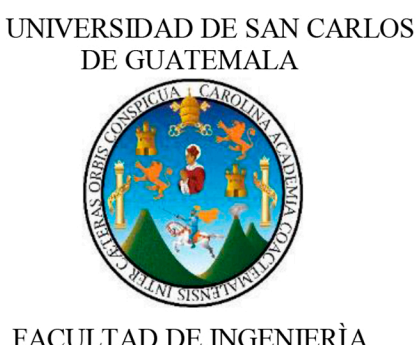

**FACULTAD DE INGENIERÌA** ESCUELA DE INGENIERÍA EN **CIENCIAS Y SISTEMAS** 

**SISTEMAS** 

 $\leftarrow$ 

CIENCIAS

몺

NGENIERÍA

Ъ

ESCUELA

El Director de la Escuela de Ingeniería en Ciencias y Sistemas de la Facultad de Ingeniería de la Universidad de San Carlos de Guatemala, luego de conocer el dictamen del asesor con el visto bueno del revisor y del Licenciado en Letras, del trabajo de graduación "SIMULADOR DE PRUEBAS DE CONOCIMIENTO BÁSICO DE MATEMÁTICA DE LA UNIVERSIDAD DE SAN CARLOS DE GUATEMALA". realizado por el estudiante, CARLOS ESTUARDO GÓMEZ RODRÍGUEZ aprueba el presente trabajo y solicita la autorización del mismo.

#### "ID Y ENSEÑAD A TODOS"

Msc. Curios Gustavo Atonzo **Director** Escuela de Ingeniería en Ciencias y Sistemas

Guatemala, 23 de abril de 2021

**Decanato Facultad de Ingeniería 24189101 - 24189102**

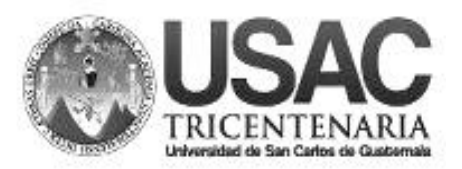

DTG. 180.2021

La Decana de la Facultad de Ingeniería de la Universidad de San Carlos de Guatemala, luego de conocer la aprobación por parte del Director de la Escuela de Ingeniería en Ciencias y Sistemas, al Trabajo de Graduación titulado: **SIMULADOR DE PRUEBAS DE CONOCIMIENTO BÁSICO DE MATEMÁTICA DE LA UNIVERSIDAD DE SAN CARLOS DE GUATEMALA,**  presentado por el estudiante universitario: **Carlos Estuardo Gómez Rodríguez,**  $\varphi$  después de haber culminado las revisiones previas bajo la responsabilidad de las instancias correspondientes, autoriza la impresión del mismo.

IMPRÍMASE: UNVERSIDAD DE SAN CARLOS DE GUATEMAL **DECANA FACULTAD DE INGENIERÍA** Inga. Anabela Cordova Estrada ★ Decana

Guatemala, abril de 2021

AACE/asga

# **ACTO QUE DEDICO A:**

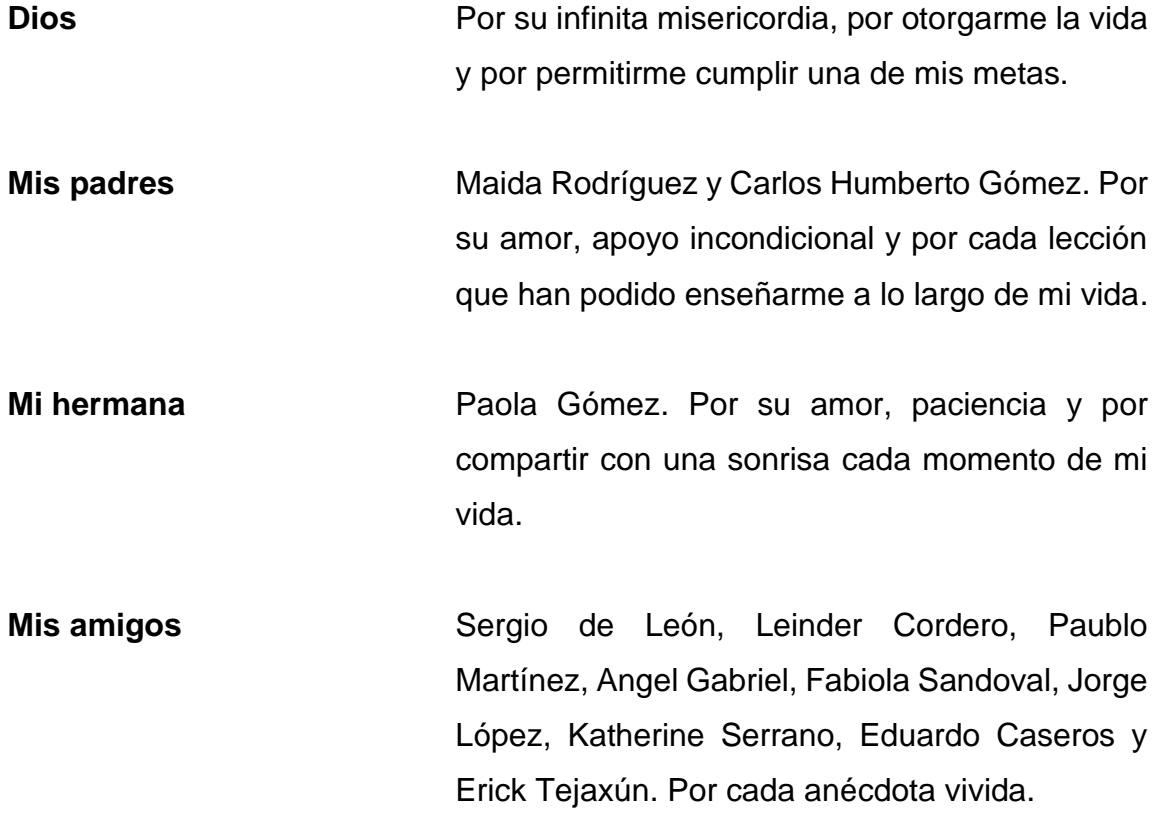

## **AGRADECIMIENTOS A:**

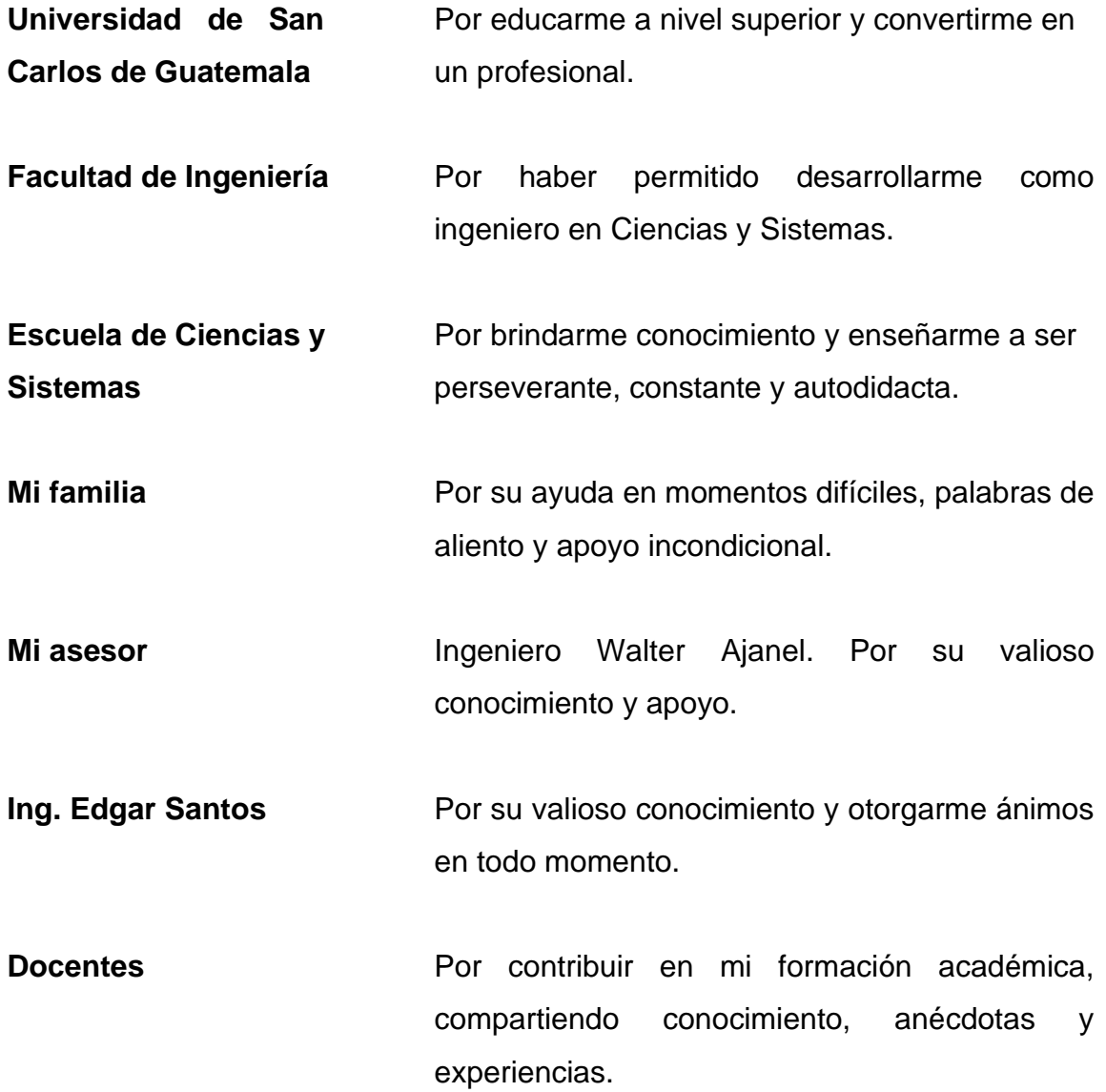

# ÍNDICE GENERAL

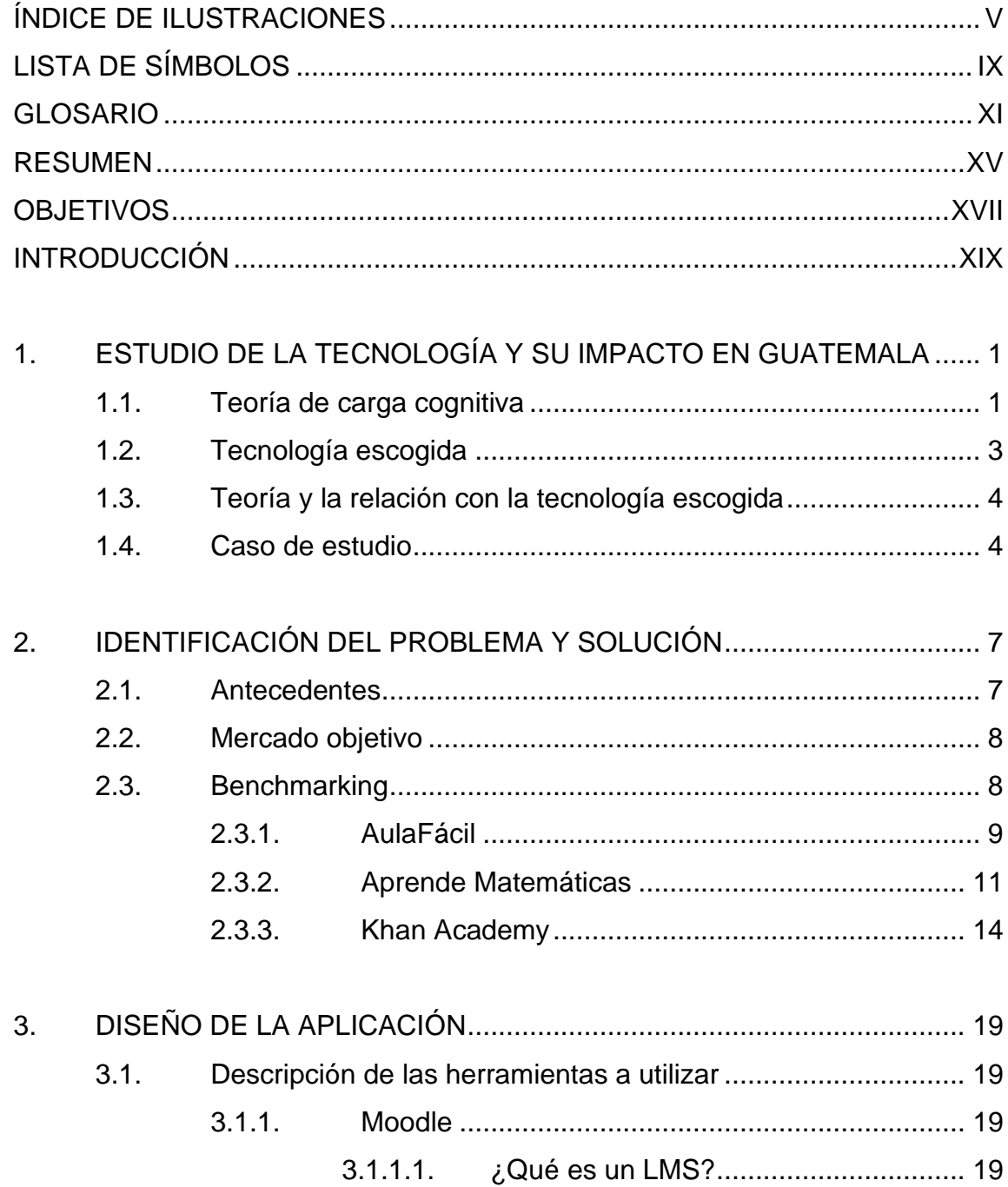

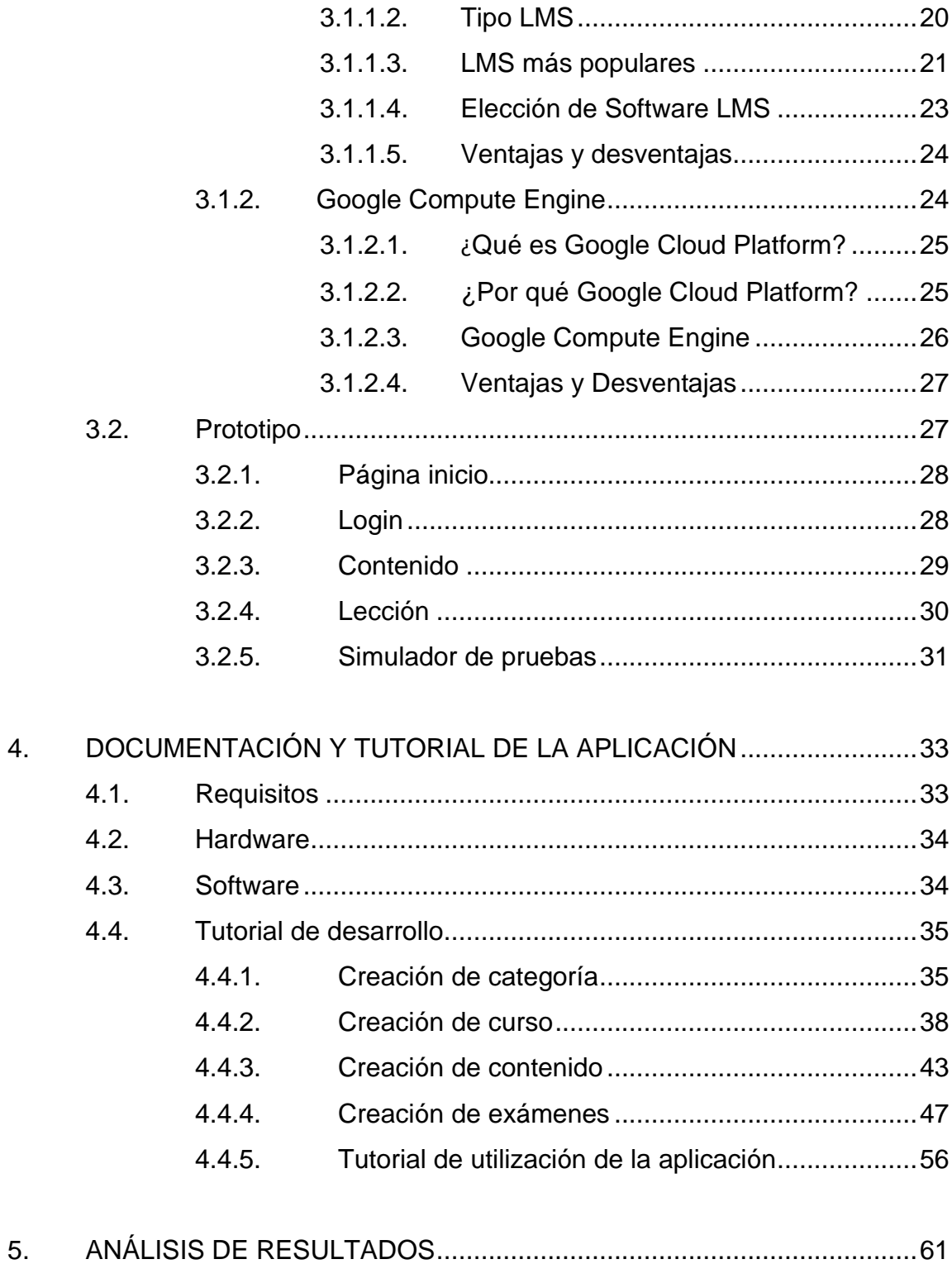

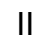

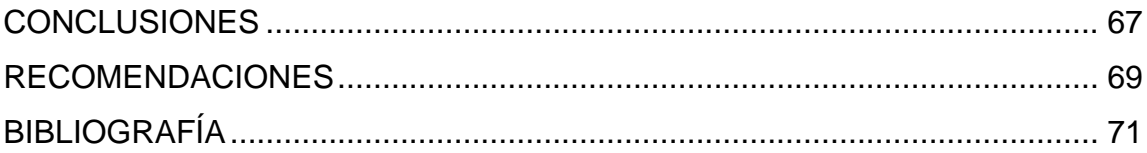

IV

# <span id="page-24-0"></span>**ÍNDICE DE ILUSTRACIONES**

### **FIGURAS**

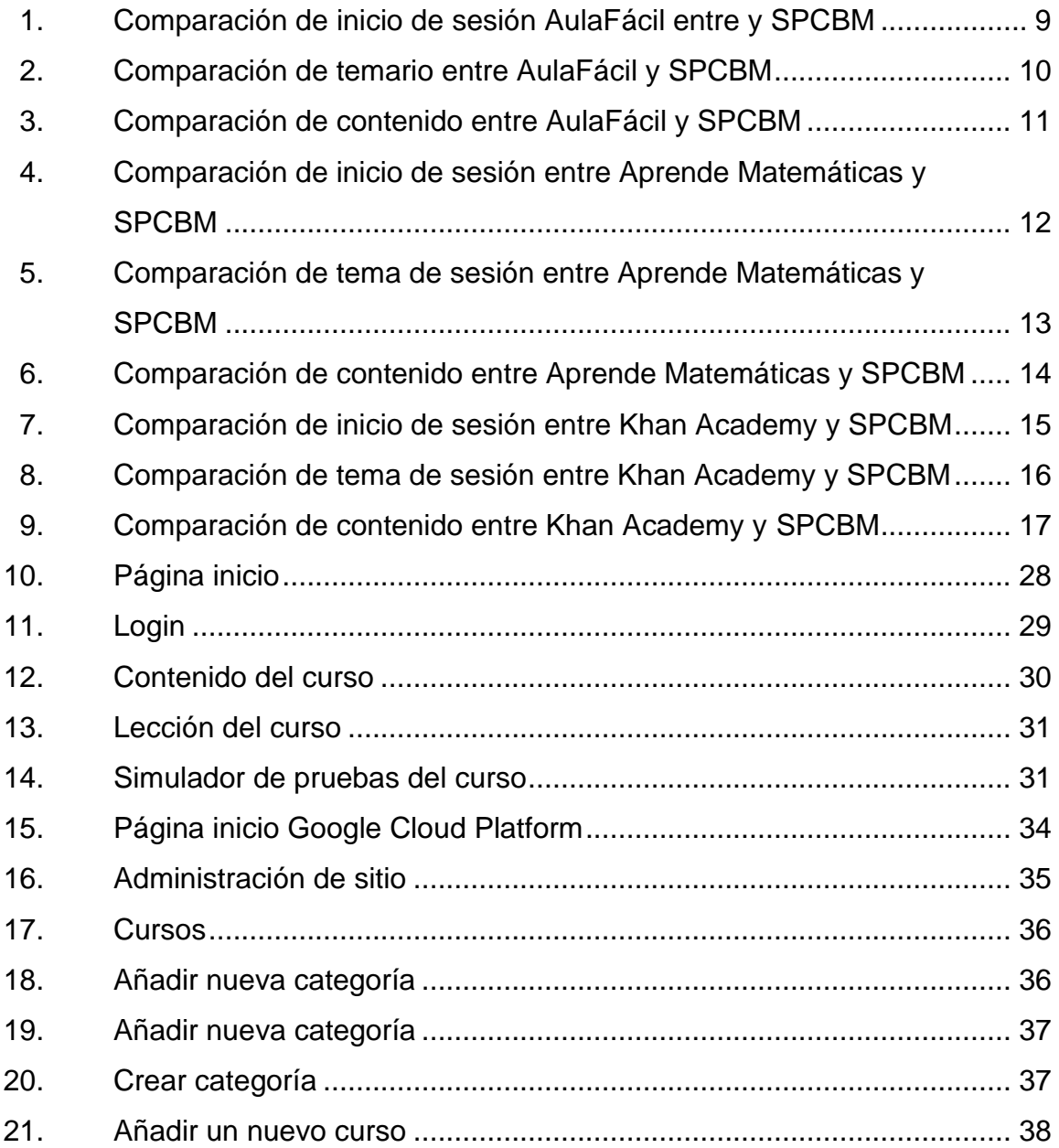

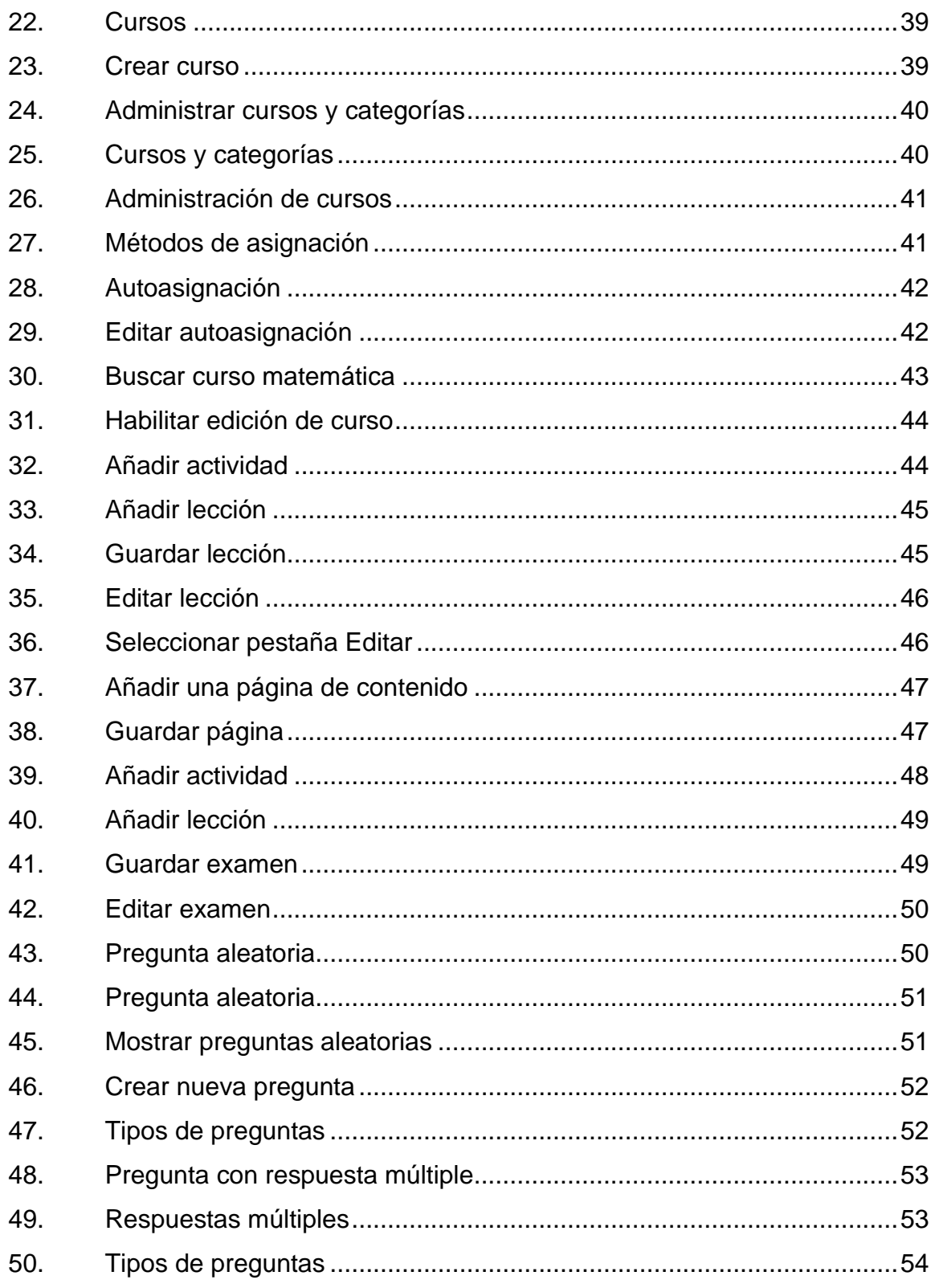

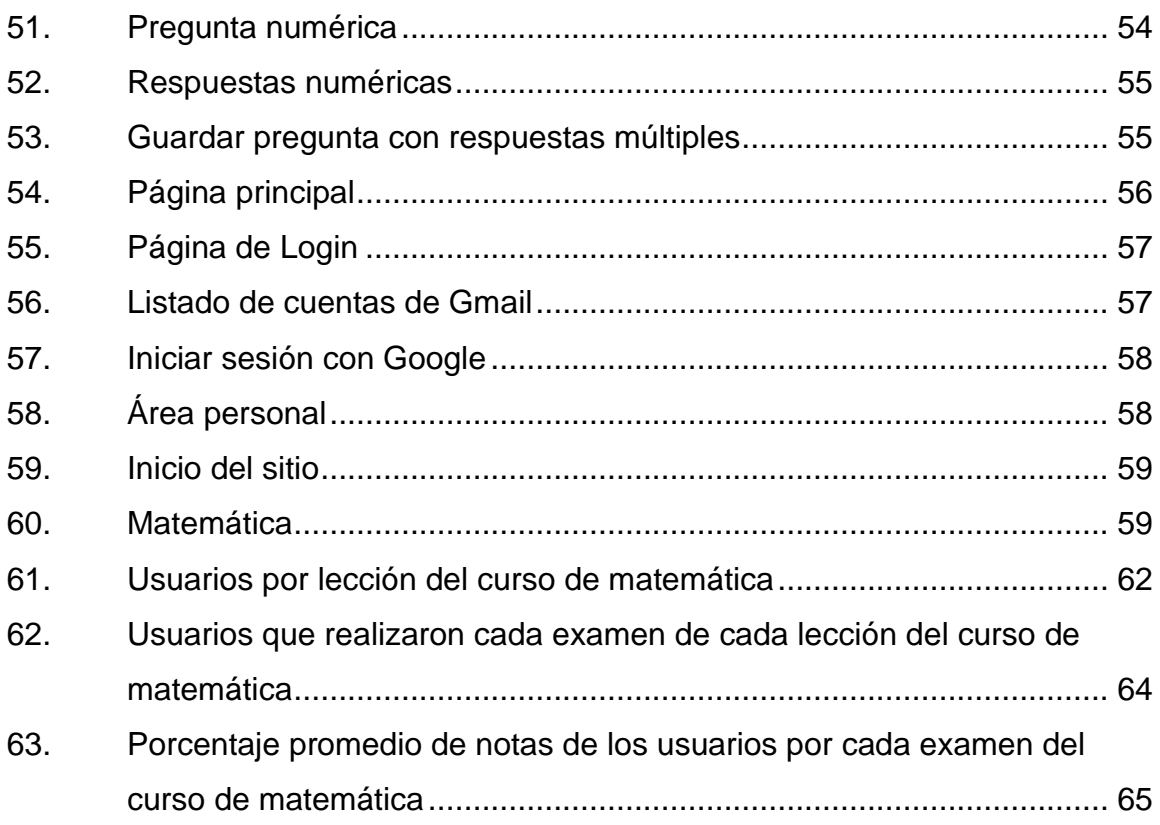

## **TABLAS**

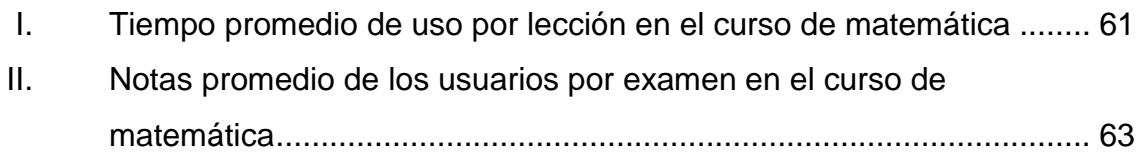

VIII

# **LISTA DE SÍMBOLOS**

<span id="page-28-0"></span>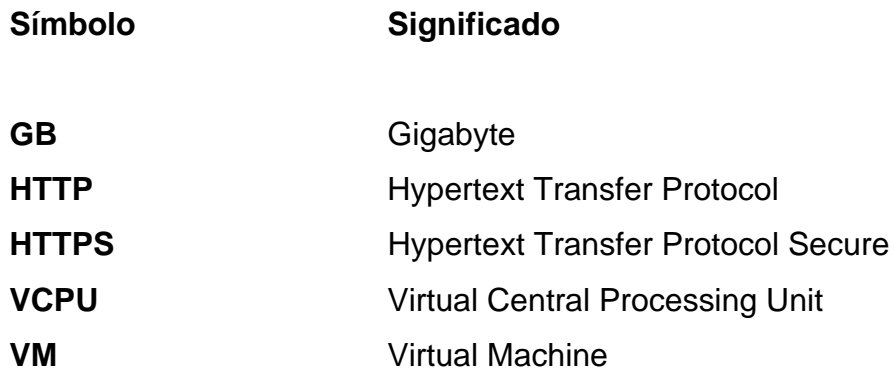

X

# **GLOSARIO**

<span id="page-30-0"></span>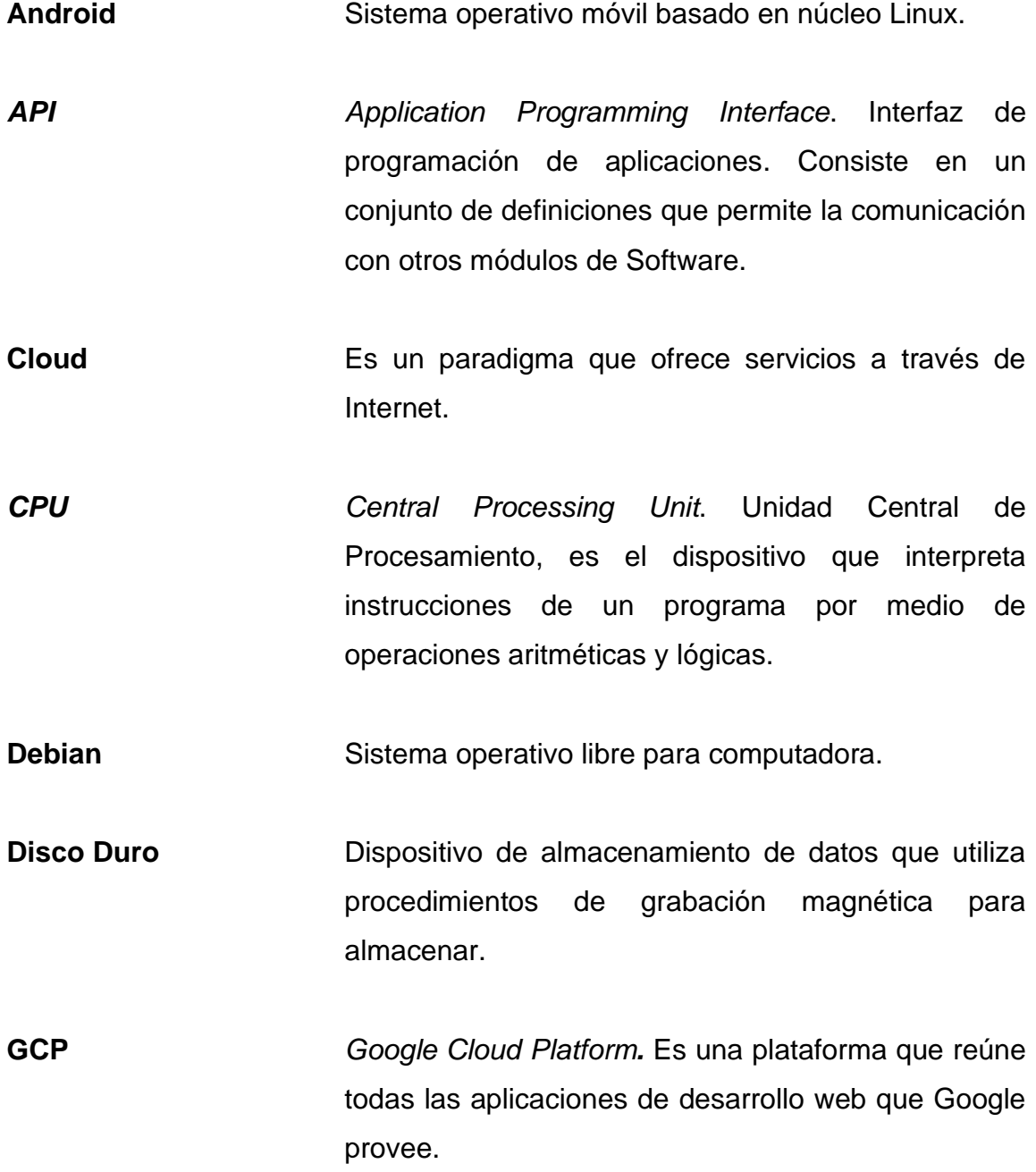

XI

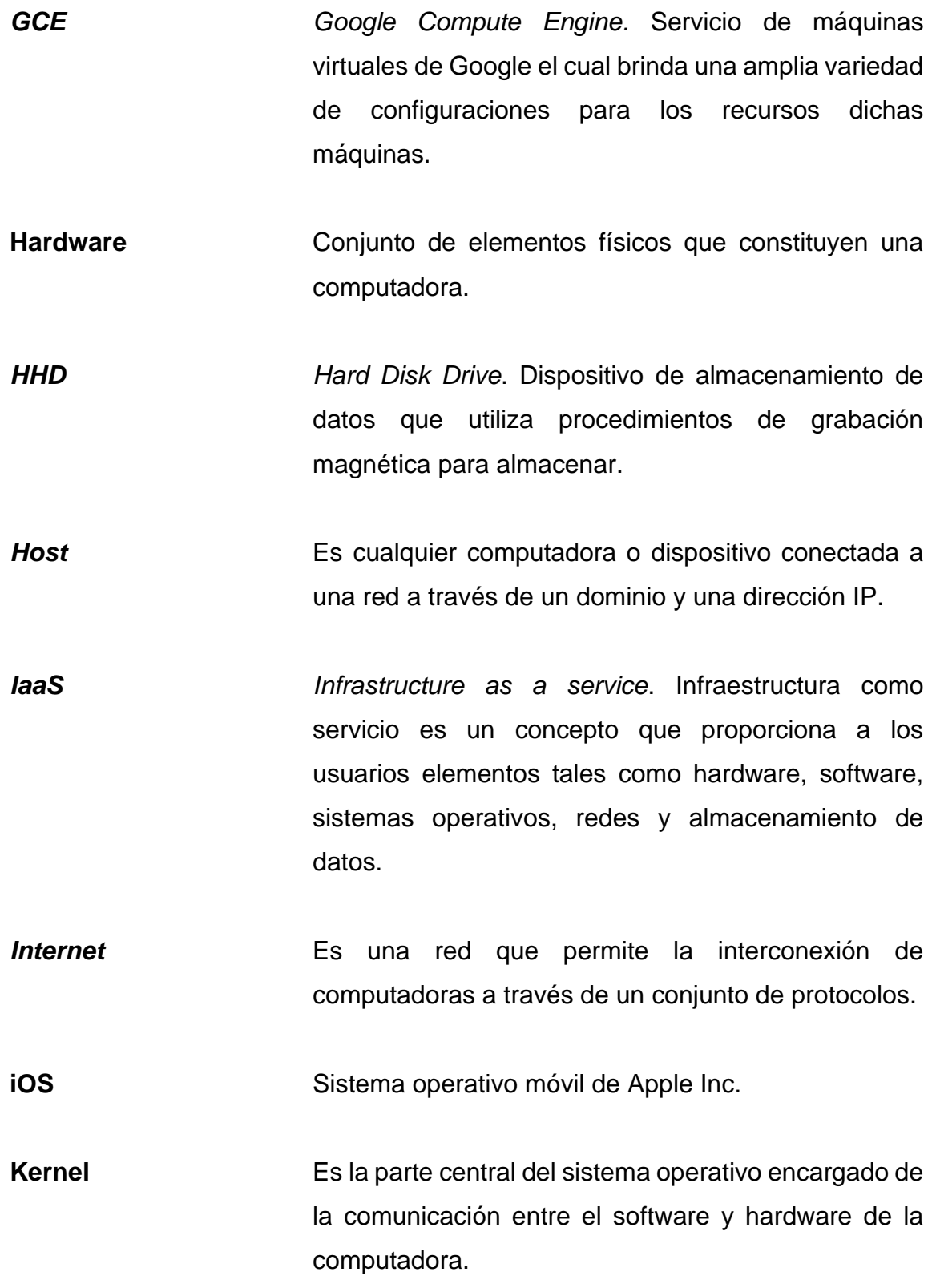

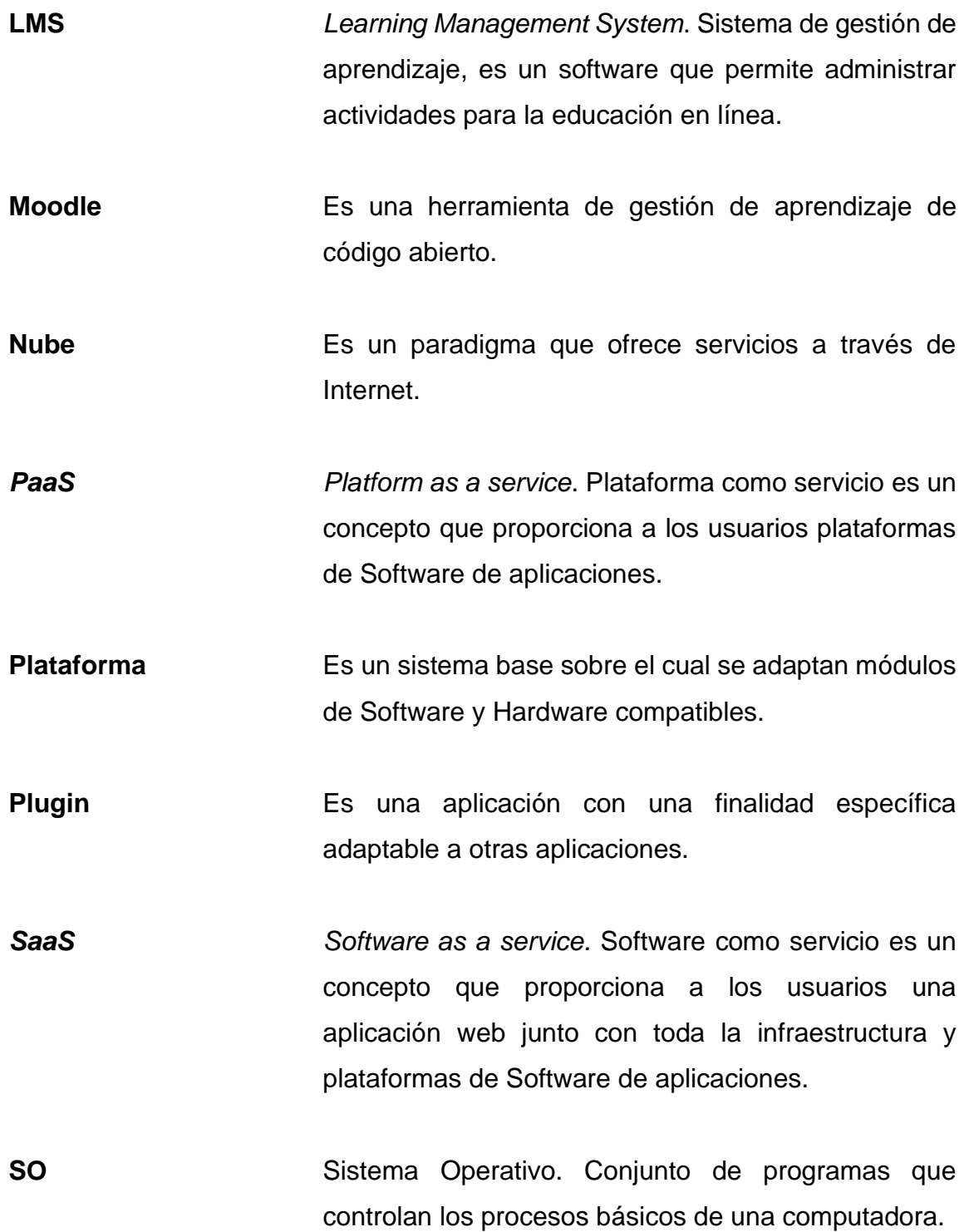

XIII

<span id="page-33-0"></span>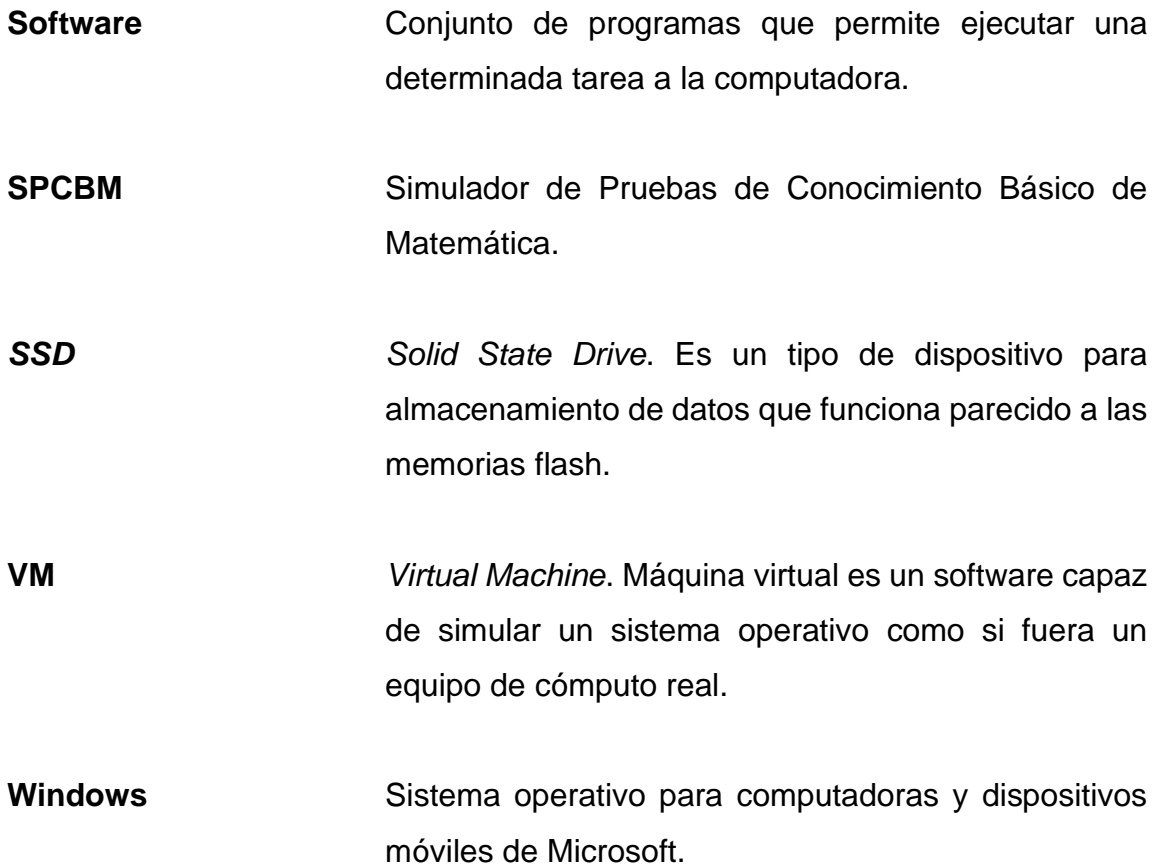

#### **RESUMEN**

Los estudiantes que aspiran ingresar a la Universidad de San Carlos de Guatemala poseen el reto de aprobar cada una de las pruebas que esta casa de estudios ha definido previamente como requisito. Entre las pruebas que un estudiante debe realizar se encuentran: las pruebas de orientación vocacional, conocimientos básicos y conocimientos específicos.

Las pruebas de conocimiento básico se enfocan en cinco áreas siendo estas: lenguaje, física, matemática, química y biología. Estas pruebas dependen de la facultad o carrera a la que el estudiante desee ingresar, así es como se determina el área de conocimiento básico que debe aprobar. Las pruebas de conocimiento básico de matemática son solicitadas, actualmente, en 11 de las 23 unidades académicas, las cuales son descritas a continuación: Arquitectura, C.C. Económicas, C.C. Médicas, C.C. Q.Q. y Farmacia, Odontología, Medicina Veterinaria y Zootecnia, Ciencia y Tecnología de la Actividad Física y el Deporte, C.C. Psicológicas, C.C. Política, EFPEM, CEMA.

Por medio de Moodle, la cual es una plataforma que permite crear cursos educativos en línea, se pretende ayudar al estudiante a adquirir el conocimiento del área de matemática y reforzarlo con el objetivo de aprobar satisfactoriamente las pruebas de conocimiento básico en el área de matemática.

El estudiante tendrá la experiencia de utilizar una herramienta que permite crear espacios educativos virtuales, como lo es Moodle. Se ha incorporado en distintas facultades de la Universidad de San Carlos de Guatemala. A nivel

XV

<span id="page-35-0"></span>mundial, Moodle es una de los LMS más utilizados, siendo implementado en universidades de México, Chile, Irlanda, Reino Unido entre otras.
# **OBJETIVOS**

### **General**

Crear una plataforma con contenido y material que facilite al aspirante realizar satisfactoriamente las pruebas de conocimiento básico, en el área de matemática, de la Universidad de San Carlos.

### **Específicos**

- 1. Brindar material acorde a las guías temáticas publicadas por parte de la Universidad de San Carlos de Guatemala, las cuales serán evaluadas en las pruebas de conocimiento básico de matemática.
- 2. Evaluar los conocimientos adquiridos por el aspirante por medio de la plataforma.
- 3. Crear y publicar contenido digital que permita al aspirante tener una experiencia de aprendizaje eficiente.

# **INTRODUCCIÓN**

Cada vez más instituciones educativas alrededor del mundo implementan soluciones que posibilitan la educación en línea, a través de plataformas que administran un conjunto de cursos educativos. Dichos cursos permiten a los profesores subir material, pruebas, foros de discusión, tareas entre otras actividades educativas que el estudiante utiliza para adquirir conocimiento e ir progresando en cada uno de los temas del curso. El objetivo de utilizar estas herramientas para ayudar a los estudiantes en las pruebas de conocimiento básico en el área de matemática, se desea la puesta en marcha de una plataforma que permita la creación de un curso en línea para el área de matemática. La estructura del curso estará basada en la guía temática de matemática, proporcionada por el Sistema de Ubicación y Nivelación (SUN) de la Universidad de San Carlos para la evaluación en las pruebas de conocimiento básico.

El contenido del curso contará con material audiovisual extraído de plataformas como YouTube de canales educativos reconocidos, de tal manera que el estudiante pueda obtener conocimiento teórico de cada tema y reforzar el conocimiento adquirido a lo largo de su vida estudiantil. Adicional, se incluirán exámenes que permitirán ejercitar al estudiante, mediante ejercicios y problemas matemáticos.

Las lecciones del curso de matemática podrán ser estudiadas en cualquier momento, desde cualquier lugar, mediante el uso de cualquier dispositivo con conexión a internet y que posea un navegador web. Los exámenes podrán ser tomados las veces que el estudiante considere necesarias para dominar el tema.

XIX

XX

# **1. ESTUDIO DE LA TECNOLOGÍA Y SU IMPACTO EN GUATEMALA**

### **1.1. Teoría de carga cognitiva**

Teoría desarrollada ampliamente por John Sweller como parte de su investigación sobre la resolución de problemas. La teoría propone que el aprendizaje puede mejorar con relación a la presentación de información. La teoría de carga cognitiva define a la memoria de la siguiente forma, una memoria de trabajo limitada y una memoria a largo plazo prácticamente ilimitada. La forma en que se clasifica la información por la forma en la que será utilizada a la cual esta teoría denomina como esquemas, se adquieren con el tiempo y la repetición a problemas relacionados, se automatizan como reglas, siendo guardadas en la memoria a largo plazo para recordarlos cuando sea necesario. Aunque la memoria de trabajo solo procesa un número limitado de elementos a la vez, los cuales son aproximadamente siete, trata los esquemas, que pueden ser detallados y complejos y representan una gran cantidad de información, como un solo elemento. Esta teoría concluye en estructurar la información para que el alumno pueda desarrollar rápidamente esquemas y reglas automatizadas para almacenar en la memoria a largo plazo mejora la adquisición de conocimiento y el rendimiento.

Atkinson y Shiffin expusieron en su modelo cómo funciona la memoria sensorial, memoria de trabajo y memoria a largo plazo. En el modelo se define que las entradas recibidas a partir de los sentidos son procesadas y pasan a estar en la memoria sensorial, para luego pasar a la memoria de trabajo, la cual es

limitada, y cierta información pasa a ser almacenada en la memoria de largo plazo.

Memoria sensorial es la encargada de guardar información que es percibida mediante los sentidos. La fuerza del estímulo percibido por el sentido, percepción y representación son factores que causan un impacto. A mayor impacto más permanencia de la información. Memoria de trabajo se refiere a las estructuras y procesos usados para el almacenamiento temporal de información. Memoria a largo plazo, es un tipo de memoria que almacena en periodos de tiempo extensos. Esta se divide en memoria explícita y memoria implícita.

Memoria explícita, es aquella que trae nuestros recuerdos, permitiendo recordar experiencias previas. Esta se divide en memoria semántica y memoria episódica, siendo la primera de ellas donde se almacena toda la educación adquirida por un ser humano, permitiendo almacenar conceptos adquiridos, vocabulario, hechos, entre otros. y la segunda almacena recuerdos que son referencias a sucesos personales recordando cosas de nuestro día a día, actividades y nuestras primeras experiencias en determinados lugares.

Memoria implícita, es aquella que hace referencia a la información almacenada que viene a nosotros de forma involuntaria, por ejemplo, habilidades y destrezas que hemos aprendido previamente como caminar, cocinar, entre otras. Esta se divide en memoria procedimental, memoria priming y memoria de condicionamiento, siendo la primera la encargada de almacenar el conocimiento adquirido de habilidades, hábitos y destrezas que hemos aprendido previamente, la segunda almacena información que ya ha sido aprendida previamente y permite recordarla y la tercera, almacena información que se ve reflejada de forma automática, previo a un estímulo específico.

 $\overline{2}$ 

### **1.2. Tecnología escogida**

Moodle es un LMS, por sus siglas en inglés *Learning Management System*, que consiste en una herramienta de gestión de aprendizaje que permite crear proyectos de *e-learning*, en escuelas, universidades, empresas, entre otros. Esta solución tiene una gran cantidad de funcionalidades que permiten gestionar el aprendizaje de una forma sencilla. Entre sus funcionalidades se pueden mencionar: creación de cursos, lecciones, cuestionarios, categorías, tareas, encuestas, glosarios.

Tiene un enfoque pedagógico que permite compartir conocimiento, a su vez, que exista retroalimentación de dicho conocimiento mediante debates, comentarios, tareas. Promueve la participación dentro de los cursos virtuales, interactividad entre docentes y estudiantes, dar seguimiento a los estudiantes y ver el progreso que han tenido.

Así como Moodle, existen otras alternativas de LMS, como lo son Canvas LMS, Chamilo LMS, Sakai, Blackboard LMS, entre otros. Se elige Moodle como tecnología, dado que es una solución de código abierto, siendo la más conocida y utilizada a nivel mundial, con mucho prestigio. Es utilizada por universidades, empresas, escuelas y otras organizaciones. Además, cuenta con amplia documentación que va desde su canal oficial en Youtube que contiene videos con las funcionalidades que la plataforma brinda hasta la documentación oficial en su sitio web y de sitios de personas que la utilizan.

### **1.3. Teoría y la relación con la tecnología escogida**

La teoría de carga cognitiva, en su propuesta, nos permite entender cómo funciona la memoria del ser humano y como pasa un estímulo a ser información almacenada a largo plazo. Dado que se pretende implementar una plataforma con contenido educativo digital enfocado en el área de matemática, con el objetivo de educar, complementar y fortalecer los conocimientos de los aspirantes que desean aprobar las pruebas de conocimiento básico de matemática de la Universidad de San Carlos de Guatemala, por medio de la implementación del LMS Moodle. Se cree conveniente el uso de esta teoría en conjunto con esta tecnología, dado que la teoría nos posibilitará la implementación de un contenido que le permita al aspirante aprender de forma fácil y rápida, sin saturación de información en el contenido de cada lección, la capacidad de retener el conocimiento nuevo adquirido y crear contenido digital que estimule el aprendizaje en el aspirante.

### **1.4. Caso de estudio**

En la actualidad, la Universidad de San Carlos de Guatemala es una de las universidades nacionales con mayor población estudiantil. Con una población mayor a los 200 000 estudiantes, siendo 22 704 estudiantes de primer ingreso en el año 2019, según el departamento de Registro y Estadística. Para poder regular la cantidad de estudiantes de primer ingreso, la universidad ha implementado una serie de exámenes que permiten evaluar al aspirante en distintas áreas. Dicho proceso consta de tres fases, en cada una de ellas se valoran distintos factores del aspirante.

En la primera fase se encuentran las pruebas de orientación vocacional. Estas tienen por objetivo brindar asesoría al aspirante mediante pruebas psicométricas, mostrando al final de la evaluación una serie de posibles carreras acorde a los intereses que el aspirante mostró en las pruebas, para que el mismo pueda guiarse y realizar una elección adecuada de la carrera a elegir y posterior a esto seguir con las siguientes pruebas. La segunda fase está conformada por las pruebas de conocimientos básicos. Estas son encargadas de medir el grado de conocimiento del aspirante en las áreas de biología, física, química, lenguaje y matemática, según la facultad o escuela a la que desee pertenecer. Por último, la tercera fase, conformada por pruebas específicas encargadas de medir el conocimiento del aspirante en una o varias temáticas determinadas y de interés para la facultad o carrera elegida por el aspirante.

Posterior a la aprobación del aspirante en las tres fases mencionadas anteriormente, pasará a formar parte del grupo de estudiantes de primer ingreso del año siguiente. Cada una de las fases de exámenes cuenta con un calendario en el que se planifica el lugar, hora y fecha de inscripción como de evaluación, asimismo, el área de conocimiento a evaluar. Cabe mencionar que el estudiante debe obtener una nota satisfactoria para poder avanzar de una fase a otra. Los aspirantes tienen cierta cantidad de oportunidades para realizar cada una de los exámenes y así conseguir una nota satisfactoria.

Las pruebas de conocimiento básico ayudan a medir el conocimiento que el aspirante posee en las áreas de biología, física, química, lenguaje y matemática correspondientes a los ciclos básicos y diversificado cursados previamente. El área de conocimiento básico que se evaluará en esta fase depende de la facultad o carrera a al que el aspirante desee ingresar. Las pruebas de conocimiento básico de Matemática son solicitadas actualmente en 11 de las 23 unidades académicas las cuales son descritas a continuación: Arquitectura, C.C.

Económicas, C.C. Médicas, C.C. Q.Q. y Farmacia, Odontología, Medicina Veterinaria y Zootecnia, Ciencia y Tecnología de la Actividad Física y el Deporte, C.C. Psicológicas, C.C. Política, EFPEM, CEMA.

Uno de los factores por los cuales los aspirantes no pueden aprobar las pruebas de conocimiento básico, es la deficiencia en la educación del país, tanto en el sector público como privado. El aspirante no posee los conocimientos que las guías temáticas de cada una de las áreas exigen; en muchos casos, los establecimientos educativos cubren de forma parcial o nula el contenido de los temas limitando las posibilidades del aspirante.

Se tiene en cuenta que las oportunidades de un aspirante de realizar las pruebas de conocimientos básicos son limitadas, siendo concretamente cuatro, es importante que el aspirante esté preparado desde la primera oportunidad para que pueda avanzar en el proceso de ingreso a la Universidad de San Carlos de Guatemala y pueda integrarse como estudiante de primer ingreso a su unidad académica.

La guía temática que proporciona la Universidad de San Carlos de Guatemala, indica como bibliografía cinco libros para poder abarcar los temas de forma correcta, por lo que no hay una fuente centralizada de consulta que posea la totalidad de los temas. Teniendo en cuenta que el adquirir cada uno de estos libros representa un costo para cada aspirante, se considera necesario la creación de una plataforma que permita incluir los temas de la guía, generando la posibilidad al aspirante de tener acceso a una fuente centralizada. Además, le permitirá ejercitarse con múltiples ejercicios, acceso a la teoría relevante de cada tema para una mejor comprensión, exámenes que evalúen su progreso y la posibilidad de poder acceder desde cualquier lugar por medio de cualquier dispositivo con acceso a Internet y a la plataforma.

# **2. IDENTIFICACIÓN DEL PROBLEMA Y SOLUCIÓN QUE LA APLICACIÓN REALIZARÁ**

### **2.1. Antecedentes**

Dublin City University, ubicada en Irlanda, cuenta con 18 000 usuarios en 3 600 cursos. En México, la Universidad Panamericana, Aguascalientes, en el año 2017 llegó a los 50 000 cursos en su plataforma Moodle con más de 58 000 usuarios registrados.

La Universidad Nacional Autónoma de México, en la facultad de Medicina Veterinaria y Zootecnia tiene un sitio abierto a usuarios desde el año 2006, gratuito, con más de 27 000 usuarios. Los profesores han alimentado la plataforma con materiales y cursos relacionados a la salud, producción y bienestar animal. En Nueva Zelanda, *The Open Polytechnic*, cuenta con alrededor de 35 000 estudiantes, con más de 6 500 cursos utilizan Moodle.

En Reino Unido, The Open University, es la única Universidad a Distancia de este país. Tiene alrededor de 600 000 estudiantes registrados. Comenzando un programa valorado en £ 5 millones para la creación de un entorno de aprendizaje en línea. En Chile, la Universidad Mayor, empezó a utilizar Moodle en el año 2007. Utilizaron como apoyo la plataforma para las asignaturas impartidas de forma presencial, construyendo semestralmente aulas virtuales para cada una de estas asignaturas, tanto para las carreras de pregrado como para algunas de postgrado. Cuenta con más de 3 500 aulas virtuales y con más de 17 600 alumnos registrados.

La Facultad de Ingeniería, de la Universidad de San Carlos de Guatemala, posee una plataforma de educación en línea llamada UEDI (Unidad de Educación a Distancia) la cual utiliza Moodle. Cuenta con 24 categorías, entre ellas destacan las escuelas de ingeniería civil, química, mecánica eléctrica, mecánica industrial, ciencias y sistemas, además de un apartado de cursos libres.

#### **2.2. Mercado objetivo**

Los aspirantes que desean ingresar a la Universidad de San Carlos de Guatemala, se someten a las pruebas de conocimientos básicos, con el objetivo de obtener una nota satisfactoria y seguir avanzando en este proceso. Se evidencia la carencia de conocimiento que poseen los aspirantes al momento de realizar las evaluaciones en las distintas áreas de conocimiento básico.

Según el Sistema de Nivelación y Ubicación SUN, en el año 2013, fueron evaluados un total de 33 008 aspirantes en el área de matemática, siendo 10 417 aspirantes aprobados y 22 591 aspirantes reprobados. En el año 2014 fueron evaluados un total de 42 162 aspirantes en el área de matemática, siendo 14 460 aspirantes aprobados y 27 702 aspirantes reprobados. En el año 2018, fueron evaluados un total de 39 111 aspirantes en el área de matemática, siendo 13 452 aspirantes aprobados y 25 659 aspirantes reprobados.

### **2.3. Benchmarking**

Es un análisis que tiene por objetivo realizar una comparativa de productos, procesos o servicios de empresas o entidades que pertenezcan a un mismo segmento, el cual es de interés. Es una herramienta que consiste en realizar comparativas de productos o servicios, que muestren las mejores características

sobre el área deseada. A continuación, se muestra la comparativa de algunas plataformas educativas similares a la nuestra.

### **2.3.1. AulaFácil**

AulaFácil es un proyecto que tiene como propósito enseñar de forma gratuita y sencilla con cursos entretenidos y fáciles basándose en la selección de los mejores profesores, temas explicados paso a paso y una revisión de cada curso para que sean perfectos.

• Inicio de sesión

AulaFácil permite iniciar sesión por medio de Facebook, Hotmail, Gmail, Yahoo y Twitter para crear una cuenta en la plataforma utilizando un email y una contraseña. La plataforma SPCBM permite el inicio de sesión por medio de Gmail y crear una cuenta en la plataforma utilizando un email y una contraseña.

## Figura 1. **Comparación de inicio de sesión AulaFácil entre y SPCBM**

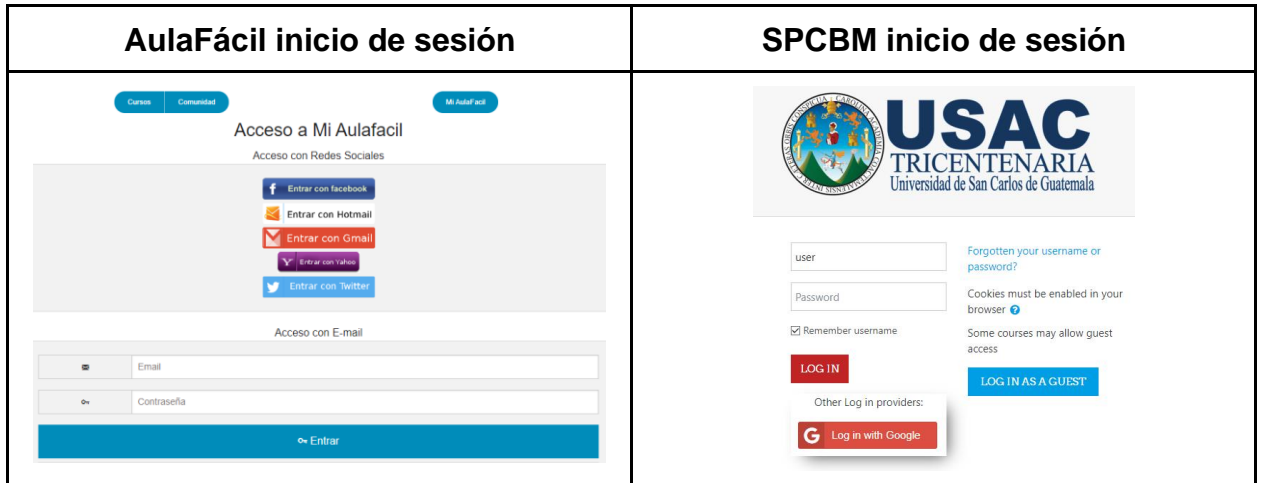

Fuente: elaboración propia.

### **Temas**

AulaFácil ofrece un temario que abarca conceptos avanzados, intermedios y básicos en el área de matemática. La plataforma SPCBM presenta un temario basado en la guía temática de matemática, proporcionada por el Sistema de Ubicación y Nivelación (SUN) de la Universidad de San Carlos para la evaluación en las pruebas de conocimiento básico.

Figura 2. **Comparación de temario entre AulaFácil y SPCBM**

| <b>AulaFácil Temario</b>                                                                                                    | <b>SPCBM Temario</b>                                                                                                    |
|----------------------------------------------------------------------------------------------------|----------------------------------------------------------------------------------------------------|
| Gratis Comunidad Chat Cómo cursar Certificados Gratis Profesores Crear Curso<br>carlos001909 Salir                                                                                                    | A Admin User                                                                                                    |
| Matemáticas Avanzadas, Limites de Funciones<br>En este curso de limites de funciones aprenderemos el concepto de limite de una función de variable real,<br>así como los métodos matemáticos que nos van a permitir conseguir limites de las funciones de variable<br>real que estudiaremos. Este curso, posee un apartado de teoría y otro de practica como muchos cursos de<br>Aulafacil.com, en este curso la practica tendr&aacu []                                                                  | <sup>18</sup> Guía de contenido -matemática-<br>Ŧa<br>Matemática maya<br>1. Sistema de numeración Maya: Fundamento filosófico, origen y significado de los símbolos, características principales<br>2. Relación del sistema vigesimal con el calendario Maya<br>3. Sistemas posicionales: decimal, binario y vigesimal<br>4. Suma, resta, multiplicación y división en el sistema vigesimal Maya<br>5. La matemática en América de las culturas precolombinas<br>6. La matemática en otras culturas en el mundo<br>Matemática maya<br>Prueba de conocimiento: Matemática maya |
| **** 24157<br><b>Trabajando con Fracciones</b><br>Comencemos por hablar acerca de las fracciones, para entenderlas vamos a decir que:<br>Numerador<br>Una fracción es simplemente la división de un valor entre otro. Los elementos que<br>Denominador<br>forman una fracción son: Por ejemplo, imaginemos que tienes un pastel rectangular y<br>está partido en 6 porciones todas de igual tamaño y llegan a visitarte 4 amigos. Entonces: []<br>Ve a Configuración para activar Windows.<br>**** 20342 | Conjuntos numéricos<br>1. Conjunto de números naturales<br>2. Conjunto de números enteros<br>3. Conjunto de números racionales<br>4. Fracciones y decimales<br>5. Signos de agrupación<br>Activar Windows<br>6. Conjunto de números irracionales<br>Ve a Configuración para activar Windows.<br>7. Sucesiones aritméticas y geométricas fórmulas y gráficas para la solución de sucesiones<br>8. Conjunto de números reales                                                                                                    |

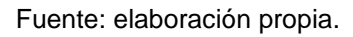

### **Contenido**

AulaFácil organiza cada tema por medio de lecciones y cada una de ellas posee contenido en forma de texto, imágenes y ejemplos, además de material audiovisual que resumen el contenido de las lecciones. La plataforma SPCBM organiza cada tema en lecciones; cada lección proporciona material audiovisual extraído de canales educativos reconocidos de la plataforma Youtube con contenido teórico y práctico basado en la guía temática de matemática proporcionada por el Sistema de Ubicación y Nivelación (SUN) de la Universidad de San Carlos para la evaluación en las pruebas de conocimiento básico.

Figura 3. **Comparación de contenido entre AulaFácil y SPCBM**

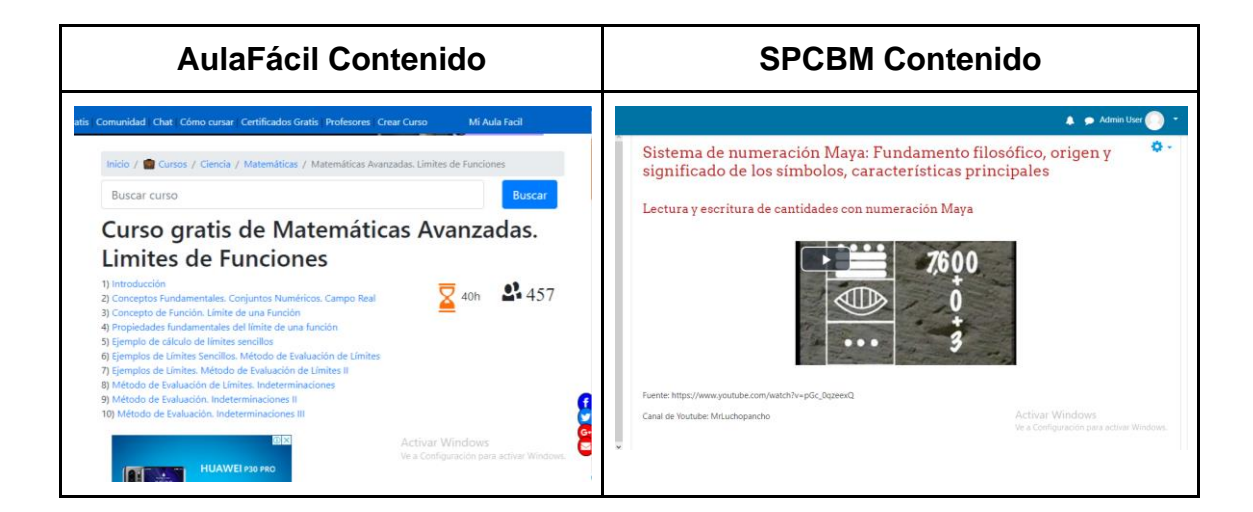

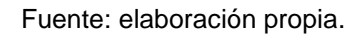

## **2.3.2. Aprende Matemáticas**

Aprende Matemáticas es un sitio de internet que tiene por propósito hacer que sus usuarios se enamoren de las matemáticas, basándose en los principios de la excelencia, inclusión, apoyo a los profesores y liderazgo. Su visión es promover el gusto a las matemáticas.

• Inicio de sesión

Aprende Matemáticas permite al estudiante iniciar sesión y crear una cuenta en la plataforma utilizando un nombre de usuario, email y una contraseña. La plataforma SPCBM permite el inicio de sesión por medio de Gmail y crear una cuenta en la plataforma utilizando un correo electrónico y una contraseña.

# Figura 4. **Comparación de inicio de sesión entre Aprende Matemáticas y SPCBM**

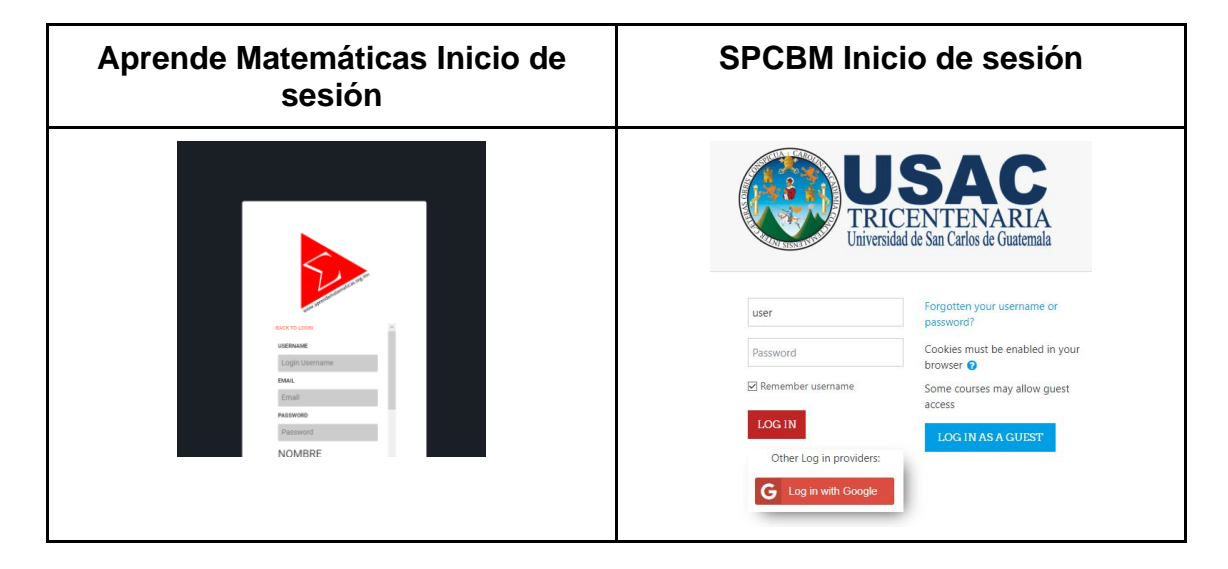

#### Fuente: elaboración propia.

### **Temas**

Aprende Matemáticas ofrece un temario el que abarca conceptos avanzados e intermedios en el área de matemática, incluyendo temas relacionados al uso de herramientas para resolver problemas matemáticos. La plataforma SPCBM presenta un temario basado en la guía temática de matemática, proporcionada por el Sistema de Ubicación y Nivelación (SUN) de la Universidad de San Carlos para la evaluación en las pruebas de conocimiento básico.

# Figura 5. **Comparación de tema de sesión entre Aprende Matemáticas y SPCBM**

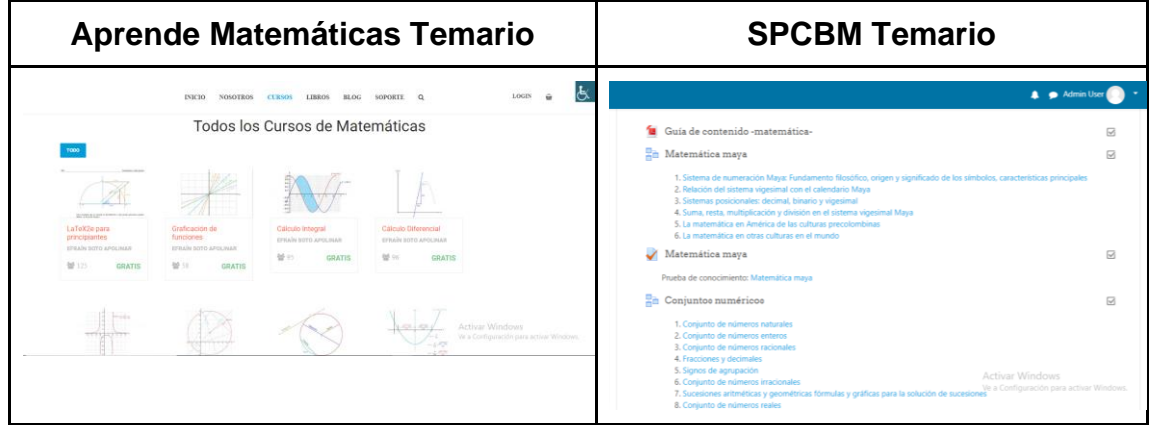

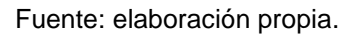

### • Contenido

Aprende Matemáticas organiza su contenido por medio de cursos y cada uno de ellos posee contenido en forma de texto, imágenes y ejemplos. La plataforma SPCBM dispone de un listado de temas, cada tema posee lecciones que proporcionan material con contenido teórico y práctico basado en la guía temática de matemática.

# Figura 6. **Comparación de contenido entre Aprende Matemáticas y SPCBM**

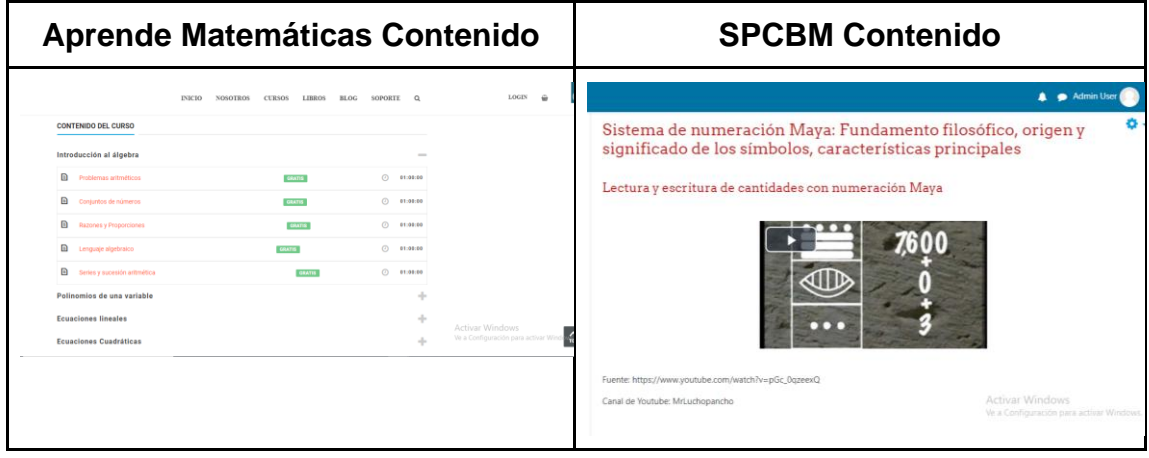

Fuente: elaboración propia.

## **2.3.3. Khan Academy**

• Inicio de sesión

Khan Academy autoriza iniciar sesión por medio de una cuenta de Facebook, por medio de un correo electrónico de Gmail o dando de alta un usuario en el sitio. La plataforma SPCBM permite ingresar al sitio utilizando una cuenta de correo de Gmail o creando un perfil de estudiante.

# Figura 7. **Comparación de inicio de sesión entre Khan Academy y SPCBM**

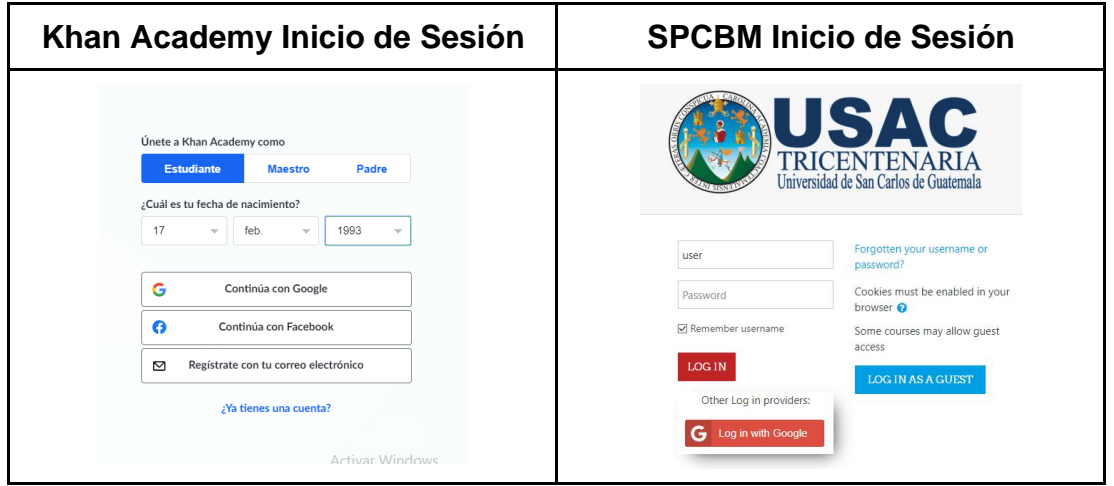

Fuente: elaboración propia.

• Temas

Khan Academy ofrece un temario el cual abarca conceptos avanzados, intermedios y básicos en el área de matemática siendo una plataforma muy completa. La plataforma SPCBM muestra un temario basado en la guía temática de matemática de la Universidad de San Carlos.

# Figura 8. **Comparación de tema de sesión entre Khan Academy y SPCBM**

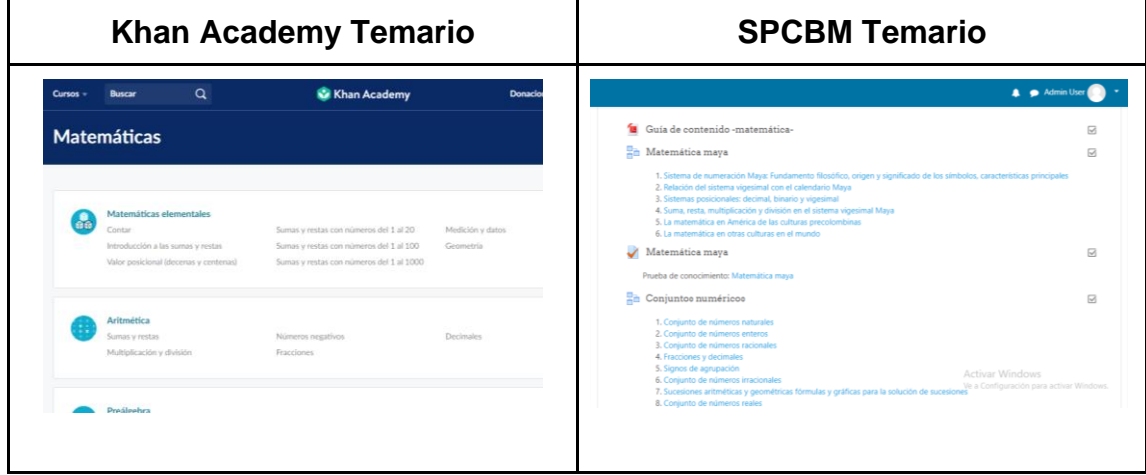

Fuente: elaboración propia.

• Contenido

Khan Academy organiza cada tema por medio de cursos con material audiovisual realizando ejemplos y explicando cada temática. La plataforma SPCBM organiza cada tema en lecciones, con material audiovisual y una serie de exámenes que se presenta al finalizar cada tema.

# Figura 9. **Comparación de contenido entre Khan Academy y SPCBM**

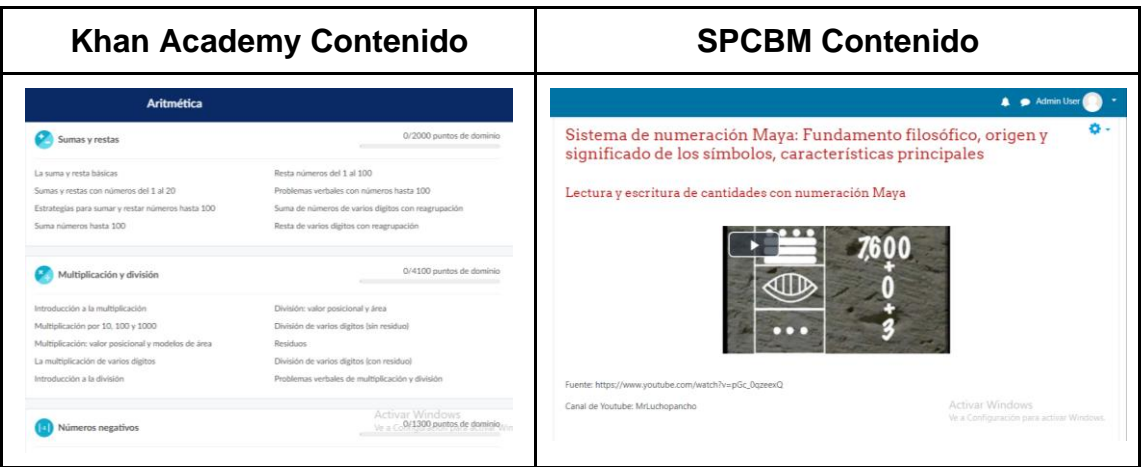

Fuente: elaboración propia.

# **3. DISEÑO DE LA APLICACIÓN**

#### **3.1. Descripción de las herramientas a utilizar**

A continuación, se muestra el listado de las herramientas a utilizar, acompañado de una descripción, ventajas y desventajas de cada una de las mismas.

#### **3.1.1. Moodle**

Moodle es la herramienta elegida para la implementación de la plataforma educativa donde está alojado el curso de conocimiento básico de matemática. A continuación, se detalla el porqué de la elección de Moodle.

#### **3.1.1.1. ¿Qué es un LMS?**

LMS es el acrónimo de *Learning Management System* (Sistema de gestión de aprendizaje) es un software que se utiliza para administrar actividades de una institución. Esto permite que los usuarios puedan acceder al contenido de la plataforma asíncronamente, consultando el material didáctico, realizando ejercicios, respondiendo evaluaciones entre otras actividades.

La plataforma permite gestionar usuarios, actividades y material; gestionar servicios de interacción y comunicación como foros y videoconferencias; dar seguimiento de aprendizaje; realizar evaluaciones y generar reportes; estadísticas de cursos y usuarios.

Los LMS permiten la creación de perfiles tanto para estudiantes, como para profesores; creación de cursos y de lecciones; además de la posibilidad de añadir funcionalidades nuevas por medio de plugins. Están basados en su mayoría en la web para brindar fácil acceso a la plataforma desde los distintos dispositivos como smartphones, tablets o computadoras personales.

#### **3.1.1.2. Tipo LMS**

Los LMS se pueden categorizar tanto por su licenciamiento, como por el sector al que van dirigidos.

• Por su licenciamiento

o LMS de software libre

Son soluciones que se implementan sin ningún costo. Por ser software libre, se permite realizar modificaciones y utilizarlo libremente, por lo que existen organizaciones y personas individuales que contribuyen a realizar mejoras y módulos. Cuando se utiliza software libre, normalmente se deben de realizar la instalación y configuración del LMS de forma manual, por lo que es recomendable tener conocimientos básicos previos relacionados a software y hardware, para hacer uso del mismo.

o LMS de software propietario

Son soluciones que para poder ser utilizadas se debe comprar el derecho del mismo. Normalmente, al adquirir este tipo de soluciones, el usuario no debe de preocuparse por las configuraciones e instalaciones del LMS, además, el propietario brinda el soporte de la solución.

- Por su sector
	- o Académico

LMS utilizados por instituciones educativas como escuelas y universidades para la creación de cursos en línea.

o Corporativo

LMS utilizados por empresas y organizaciones para la capacitación de sus colaboradores.

o Comerciales

LMS utilizados por empresas y personas individuales con el objetivo de vender cursos.

#### **3.1.1.3. LMS más populares**

Según un estudio de la empresa G2 Crowd, enfocada en agregar comentarios de usuarios para software comercial, lista los siguientes como los LMS más populares:

• Canvas

Es una plataforma de gestión de aprendizaje que permite a las instituciones construir un entorno de aprendizaje digital. Su objetivo es superar los desafíos que se le presentarán a dicha institución. Canvas simplifica la enseñanza, además, está compuesto por un conjunto de productos que se integran, permitiendo que las instituciones se beneficien de las funcionalidades para mejorar el aprendizaje.

### • *Blackboard Learn*

Es una plataforma que brinda una experiencia de enseñanza y aprendizaje simple. *Blackboard Learn* va más allá de los sistemas de gestión de aprendizaje (LMS) tradicionales, ya que ofrece una interfaz moderna, intuitiva y responsiva. La herramienta crea flujos de trabajo de manera rápida y fácil, que beneficia a estudiantes y profesores de la institución.

Sap Litmos

Combina un LMS con una biblioteca de recursos permitiendo el aprendizaje específico. Además, permite una incorporación rápida de usuarios; generación de informes y análisis; integraciones sencillas y rápidas; creación sencilla de cursos y accesibilidad universal.

**Schoology** 

Es un sistema de administración del aprendizaje (LMS) dirigido a instituciones de educación y empresas. Es una plataforma basada en una nube que proporciona un conjunto de herramientas que ayudan al aprendizaje y a la gestión de aulas virtuales. El entorno de Schoology es muy similar al de las redes sociales como Facebook, además, incluye funcionalidades como libro de notas, exámenes y tareas.

#### **Moodle**

Es la plataforma de aprendizaje más utilizada. Permite que escuelas y universidades ofrezcan a sus usuarios opciones flexibles de aprendizaje en cualquier lugar donde se encuentren, sin interrumpir su curso. Otras funciones son las de construir sitios fácilmente, gestionar actividades y utilizar una serie de herramientas educativas. Además, permite la creación de certificados personalizados, comunicación con los integrantes de los cursos en tiempo real y la posibilidad de ser utilizado en dispositivos móviles.

### **3.1.1.4. Elección de Software LMS**

Moodle es la plataforma elegida para el desarrollo del simulador de pruebas de conocimiento básico del área de matemática para la Universidad de San Carlos de Guatemala, ya que se adapta a los requisitos y recursos de los cuales se dispone. Es la solución más popular entre los LMS, siendo un software libre multiplataforma y disponible en idioma español. Permite crear un espacio privado en línea en minutos, con material didáctico, cursos, tareas y foros que pueden ser utilizados por los educadores y los estudiantes. Además, cuenta con un catálogo extenso de plugins desarrollados por la comunidad para agregar nuevas funcionalidades.

Permite la integración de forma perfecta con plataformas y servicios como Google Apps, Microsoft Office, entre otros. Brinda una interfaz responsiva que puede ser personalizada a través de temas gratuitos desarrollados por la comunidad y configuraciones para que el sitio cumpla con las necesidades de las instituciones y de los usuarios. Es soportado en dispositivos móviles como smartphones, tablets, computadoras en distintos sistemas operativos (Windows, iOS, Android).

Moodle permite la creación de contenido multimedia, además de la posibilidad de guardar el material didáctico dentro de la plataforma. También permite utilizar material multimedia externo a la plataforma. Existe la opción de poder editar y crear lecciones de forma fácil y rápida con el editor de texto que proporciona para dicha tarea. Brinda la posibilidad de administrar roles y permisos de usuario, dar seguimiento a cada uno de los estudiantes, así como la posibilidad de crear reportes de dichos avances.

### **3.1.1.5. Ventajas y desventajas**

- Ventajas
	- o Moodle es gratuito.
	- o Posee una enorme comunidad de desarrolladores y de usuarios.
	- o Integración con plataformas y servicios externos.
	- o Multiplataforma.
	- o Fácil e intuitiva.
	- o Multiplataforma.
- **Desventajas** 
	- o Algunos plugins son compatibles únicamente con versiones de Moodle recientes.
	- o Presenta problemas para la corrección de defectos.

### **3.1.2. Google Compute Engine**

*Google Compute Engine* es el servicio de máquinas virtuales donde está instalado Moodle. A continuación, se detalla el porqué de la elección de *Google Compute Engine*.

### **3.1.2.1. ¿Qué es Google Cloud Platform?**

Google Cloud Platform (GCP) es una plataforma que reúne todas las aplicaciones de desarrollo web que Google provee. Ofrece los modelos de servicio en la nube de Infraestructura como servicio (IaaS), Plataforma como servicio (PaaS) y Software como servicio (SaaS). La Infraestructura como servicio (IaaS) es un servicio en el que Google proporciona a los usuarios acceso a recursos de cómputo, almacenamiento y redes en la nube. Los usuarios hacen uso de estos recursos e instalan sus plataformas dentro de la infraestructura brindada por Google.

La Plataforma como servicio (PaaS) es un servicio en el que Google proporciona a los usuarios un entorno en la nube. Los usuarios utilizan este entorno para desarrollar, desplegar y probar sus propias aplicaciones. El Software como servicio (SaaS) es un servicio en el que Google proporciona a los usuarios acceso al Software. Los usuarios utilizan las aplicaciones que Google provee por medio de una API.

#### **3.1.2.2. ¿Por qué Google Cloud Platform?**

Google Cloud Platform es uno de los proveedores en la nube más utilizados hoy en día, teniendo empresas como Spotify, Twitter y Paypal en su cartera de clientes. Empresas líderes en telecomunicaciones, medios, entretenimiento, Internet y Software confían en Google Cloud, ya que posee un catálogo extenso de servicios en la nube con una amplia comunidad y documentación.

Entre los productos destacados de la plataforma se encuentran Google Cloud Engine para la virtualización de máquinas; Google Storage para el almacenamiento de objetos de forma segura, duradera y escalable; BigQuery

para el almacenamiento de datos y *Google Kubernetes Engine* (GKE) para ejecutar aplicaciones en contenedores.

La seguridad, redundancia y escalabilidad son características que Google Cloud Platform nos brinda en cada uno de sus servicios. Actualmente cuenta con 23 regiones de Cloud, 70 zonas y disponibilidad en más de 200 países y territorios. La seguridad está respaldada por la misma tecnología que se utiliza en la red global privada de Google protegiendo los datos al mismo tiempo que satisface estrictos de la industria.

### **3.1.2.3. Google Compute Engine**

Google Compute Engine, servicio de máquinas virtuales de Google, brinda una amplia variedad de configuraciones para los recursos de la máquina virtual, tales como almacenamiento, procesamiento y red. Estos recursos pueden ser configurados en cualquier momento que el usuario lo decida, adaptándose y escalando en base a las necesidades. Además, proporciona la posibilidad de elegir imágenes de sistemas operativos con aplicaciones y servicios previamente instalados.

Ofrece una integración con otros servicios de Google Cloud de forma sencilla. Además de escalar de forma global según sea necesario, asegurándose que se tenga la capacidad de cómputo necesaria a medida que se escale. Brinda descuentos por el uso continuo de las máquinas virtuales. Las características clave que Google Compute Engine brinda son las siguientes:

Las máquinas virtuales pueden migrar en vivo entre sistemas host sin reiniciarse.

- Aplicación de parches de SO para corregir vulnerabilidades y defectos en las VM.
- Google factura por segundo. Solo se paga el tiempo de procesamiento usado.
- Crear máquinas virtuales personalizadas que se adapten mejor a las cargas de trabajo.
- Almacenamiento en bloque durable y de alto rendimiento para instancias de VM en formato HDD o SSD.
- Almacenamiento en bloque de unidades de estado sólido locales con encriptación permanente.

## **3.1.2.4. Ventajas y desventajas**

- Ventajas
	- o Máquinas personalizadas en base a la necesidad del usuario.
	- o Facturación por segundo de procesamiento usado.
	- o Imágenes de SO con aplicaciones predefinidas.
	- o Escalabilidad.
	- o Redundancia.
- **Desventajas** 
	- o Migración de VM posee un costo elevado.
	- o SSD posee un costo elevado.

## **3.2. Prototipo**

A continuación, se listan los prototipos de las pantallas con las cuales cuenta la plataforma SPCBM.

## **3.2.1. Página inicio**

La página de Inicio da la bienvenida a los usuarios que desean aprender, reforzar y aprobar las pruebas de conocimiento básico del área de matemática.

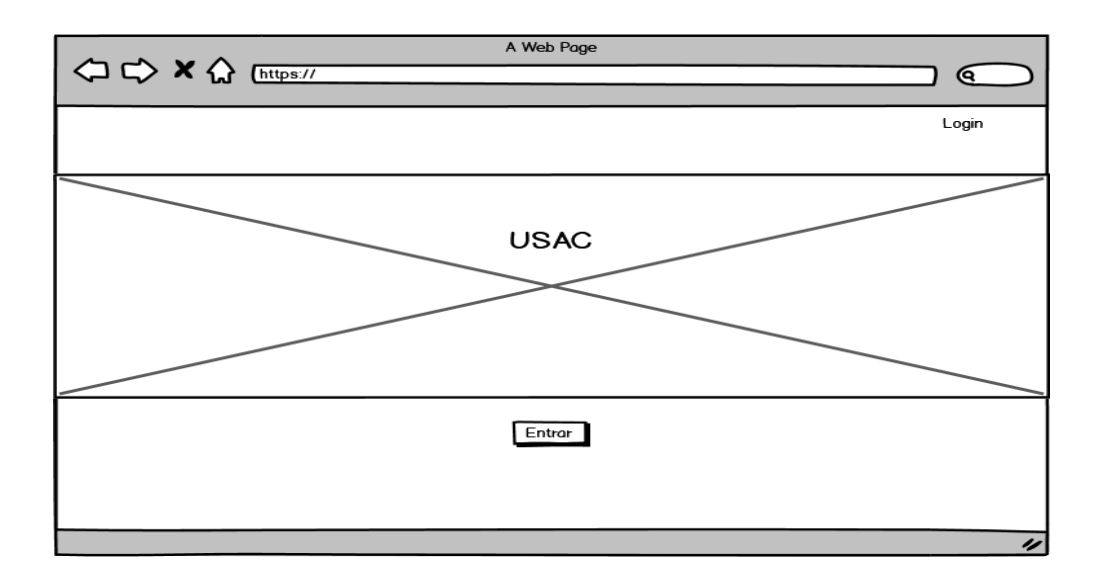

Figura 10. **Página inicio**

Fuente: elaboración propia, Balsamiq.

### **3.2.2. Login**

La página de *Login* permite a los usuarios autenticarse dentro de la plataforma mediante un email y una contraseña, o si lo desea por medio de Gmail, para posterior a esto, iniciar con el curso de matemática.

Figura 11. **Login**

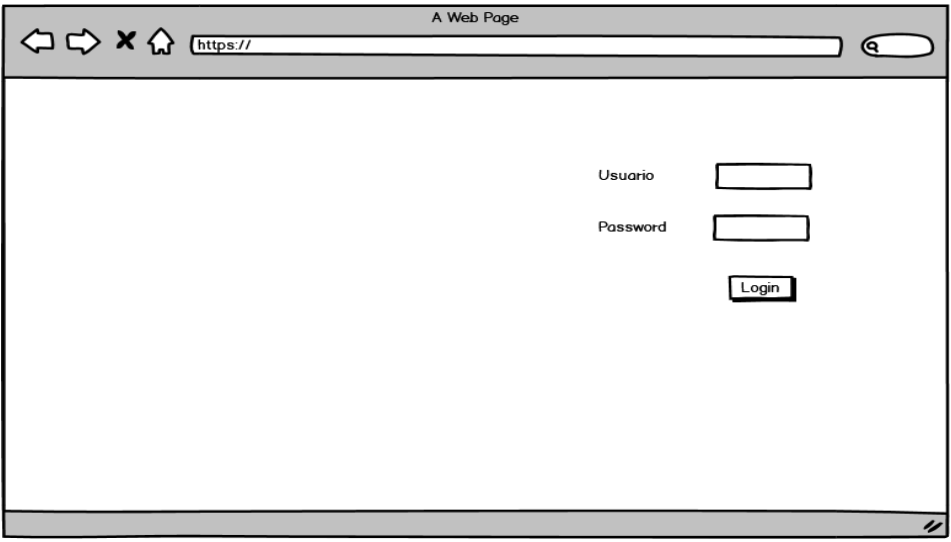

Fuente: elaboración propia, Balsamiq.

## **3.2.3. Contenido**

La página de contenido permite mostrar cada una de las lecciones y los temas que se estudiarán y evaluarán con base a la guía de matemática proporcionada por el Sistema de Ubicación y Nivelación (SUN) de forma ordenada.

## Figura 12. **Contenido del curso**

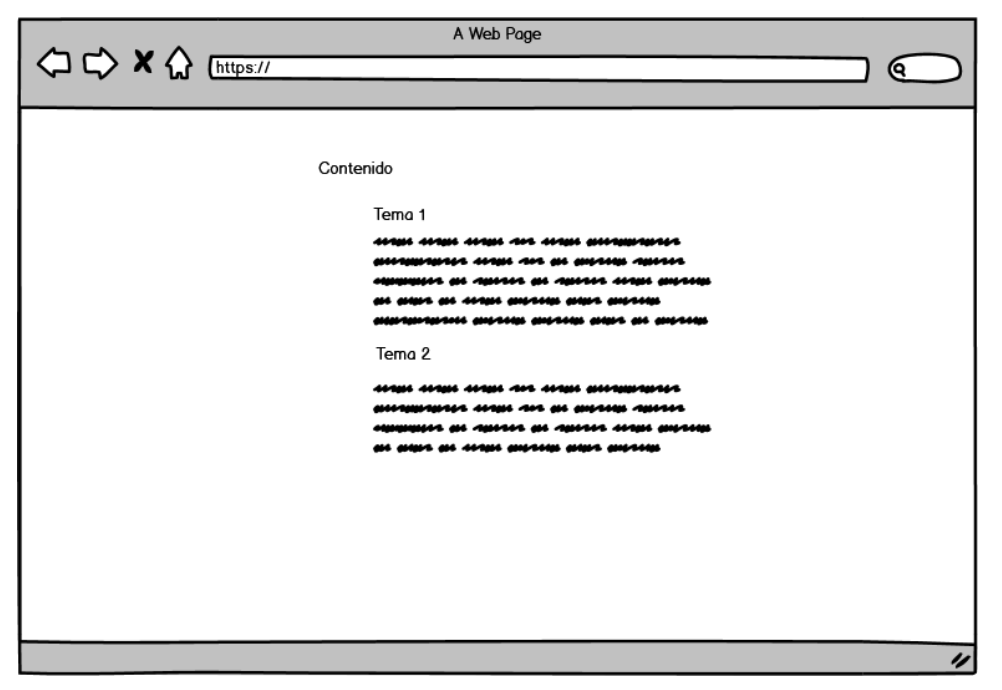

Fuente: elaboración propia, Balsamiq.

## **3.2.4. Lección**

La página de lección muestra el contenido de la misma, identificando cada material audiovisual con el título del tema a tratar, además de una referencia del origen y autor de cada uno de ellos.

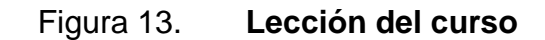

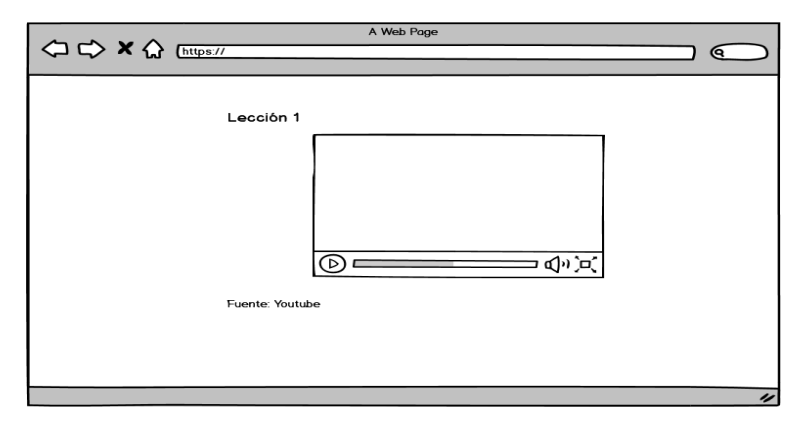

Fuente: elaboración propia, Balsamiq.

### **3.2.5. Simulador de pruebas**

La página de simulador de pruebas muestra una serie de preguntas y ejercicios relacionados a los conceptos vistos anteriormente en cada una de las lecciones para que el usuario pueda responder y recibir retroalimentación de estas respuestas.

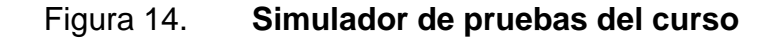

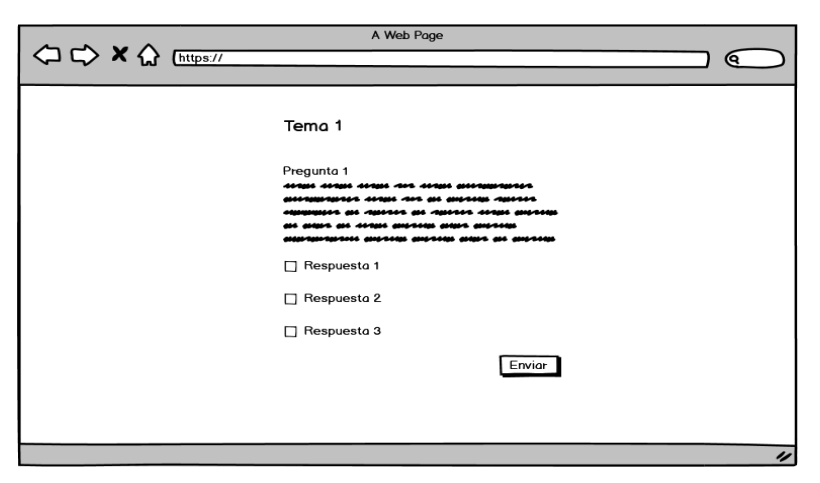

Fuente: elaboración propia, Balsamiq.
# **4. DOCUMENTACIÓN Y TUTORIAL DE LA APLICACIÓN**

#### **4.1. Requisitos**

Se requiere la creación de una plataforma educativa en línea que facilite el aprendizaje del área de conocimiento básico de matemática basado en la guía temática brindada por el Sistema de Nivelación y Ubicación SUN de la Universidad de San Carlos de Guatemala. Deberá abarcar cada uno de los temas que se mencionan en esta guía, brindando conceptos teóricos y ejercicios prácticos, por medio de material didáctico como videos, imágenes y textos que faciliten al estudiante la compresión de cada tema.

Debe implementarse Moodle como plataforma para la solución. Además, deberá utilizar los plugins necesarios para crear un ambiente educativo agradable, fácil e intuitivo que permita adaptarse rápidamente a los usuarios. El avance de los estudiantes en cada temática será medido a través de pruebas que permitan evaluar los conocimientos teóricos y prácticos vistos previamente. Estas pruebas podrán ser resueltas más de una vez con el objetivo de que el estudiante pueda ir mejorando en cada una de las iteraciones que realice.

El uso de la plataforma debe ser gratuito, estar disponible las 24 horas del día y debe ser accedido desde cualquier lugar que cuente con una conexión a Internet estable. Todos los usuarios que se registren en el curso de matemáticas deben ser capaces de tener acceso a todo el material didáctico del curso sin excepción.

33

### **4.2. Hardware**

Se virtualizó una máquina virtual en *Google Compute Engine*, servicio brindado por *Google Cloud Platform* disponible en https://cloud.google.com.

# Figura 15. **Página inicio Google Cloud Platform**

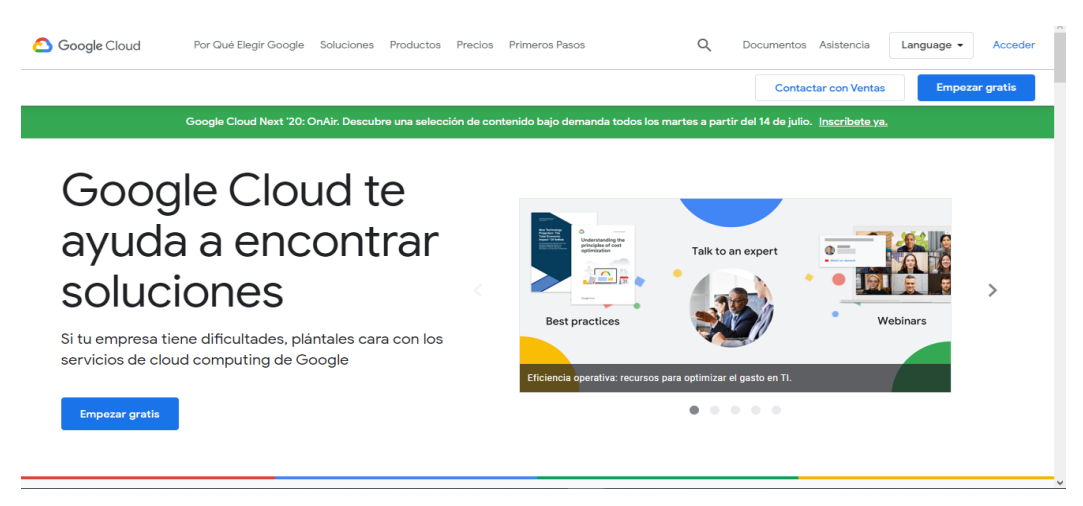

Fuente: elaboración propia, https://cloud.google.com.

La instancia creada en Google Compute Engine posee los siguientes recursos:

- CPU's: 1vCPU
- Memoria RAM: 1.7 GB
- Almacenamiento: 20 GB
- Tipo de Instancia: g1-small

### **4.3. Software**

La instancia creada en Google Compute Engine posee los siguientes Softwares:

- Sistema Operativo: Debian
- Imagen: [bitnami-moodle-3-7-2-0-linux-debian-9-x86-64](https://console.cloud.google.com/compute/imagesDetail/projects/bitnami-launchpad/global/images/bitnami-moodle-3-7-2-0-linux-debian-9-x86-64?project=snappy-stacker-251317)
- Moodle: 3.7.2

### **4.4. Tutorial de desarrollo**

A continuación, se muestra el listado de los pasos a seguir para la creación del contenido del curso de matemática.

### **4.4.1. Creación de categoría**

Moodle nos da la posibilidad de agrupar cursos con similitudes o que pertenecen a áreas similares por medio de categorías. Dentro de la plataforma podemos tener las categorías que consideremos necesarias para organizar nuestro sitio. Para crear una nueva categoría se deben seguir los siguientes pasos:

• Dirigirse a la opción de *site Administration* de Moodle.

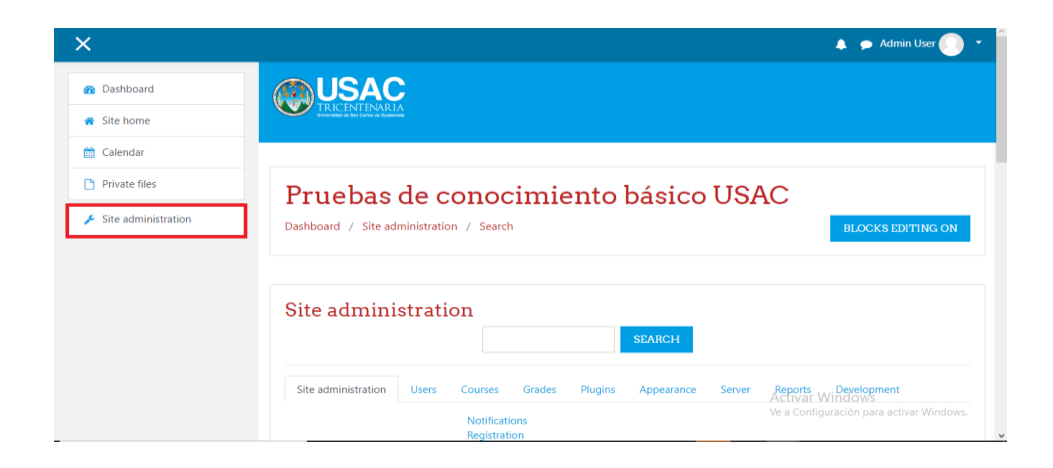

Figura 16. **Administración de sitio**

• Elegir la opción *courses*.

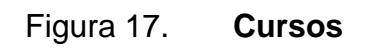

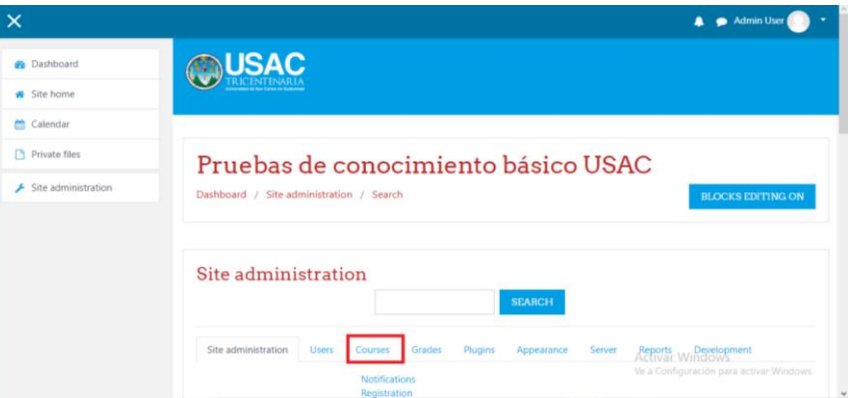

Fuente: elaboración propia, Plataforma SPCBM.

• Elegir la opción *add a new category*.

Figura 18. **Añadir nueva categoría**

| $\times$                       |                                                                                      |                                                                                                    |                                      |                          | A Admin User                                                                       |
|--------------------------------|--------------------------------------------------------------------------------------|----------------------------------------------------------------------------------------------------|--------------------------------------|--------------------------|------------------------------------------------------------------------------------|
| <b>@</b> Dashboard             | Site administration<br><b>Users</b>                                                  | Courses<br>Grades<br>Plugins                                                                                                    | Appearance                           | <b>Reports</b><br>Server | Development                                                                        |
| Site home                      | Courses                                                                              | Manage courses and categories<br>Course custom fields                                                                                   |                                      |                          |                                                                                    |
| Calendar                       |                                                                                      | Add a category<br>Add a new course                                                                                                    |                                      |                          |                                                                                    |
| Private files                  |                                                                                      | Restore course<br>Course default settings                                                                                               |                                      |                          |                                                                                    |
| $\bigstar$ Site administration |                                                                                      | Course request<br><b>Upload courses</b>                                                                                                 |                                      |                          |                                                                                    |
|                                | <b>Backups</b>                                                                       | General backup defaults<br>General import defaults<br>Automated backup setup<br>General restore defaults<br>Asynchronous backup/restore |                                      |                          |                                                                                    |
|                                | <b>INFO</b><br>USAC Tricentenaria. Grande entre las del mundo<br>Primer Ingreso USAC |                                                                                                    | <b>CONTACTUS</b><br>Phone: 2418-8000 |                          | <b>Activar Windows</b><br>UNIVERSIDAD DE SAN CARLOS DE GUATEMALA, ZONA 12 Windows. |

• Escribir el nombre y la descripción de la categoría, ambos se mostrarán en la plataforma.

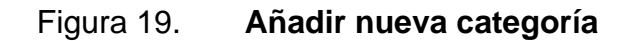

|                    | Add new category |                                                                                                    |
|--------------------|------------------|----------------------------------------------------------------------------------------------------|
| Parent category    |                  | $\div$<br>Top                                                                                                    |
| Category name      | $\bullet$        |                                                                                                    |
| Category ID number | $\bullet$        |                                                                                                    |
| Description        |                  | 国田市<br>$\mathbb{S}^3$<br>$\mathcal{A}$<br>$\blacksquare$<br>$\equiv$ $\equiv$<br>$\mathbf{B}$<br>$A^{\nightharpoonup}$<br>I<br>ı |
|                    |                  |                                                                                                    |

Fuente: elaboración propia, Plataforma SPCBM.

• Crear la categoría dando click en el botón *create category*.

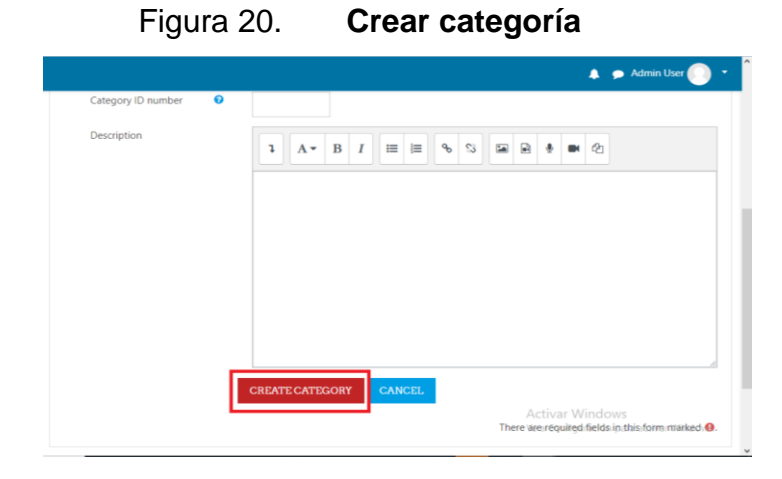

Fuente: elaboración propia, Plataforma SPCBM.

#### **4.4.2. Creación de curso**

Dentro de Moodle podemos crear cursos que contienen material didáctico, pruebas, paginas, foros, glosarios y entre otros recursos que permitirán a los alumnos adquirir conocimiento. Para crear un nuevo curso se deben seguir los siguientes pasos:

• Elegir la opción *add a new course.*

| $\boldsymbol{\times}$     |                                                                                      |                                                                                                    |                                                |                          | A Admin User                                                                      |
|---------------------------|--------------------------------------------------------------------------------------|----------------------------------------------------------------------------------------------------|------------------------------------------------|--------------------------|-----------------------------------------------------------------------------------|
| <b>B</b> Dashboard        | Site administration<br><b>Users</b>                                                  | Courses<br>Grades<br>Plugins                                                                                                    | Appearance                                     | <b>Reports</b><br>Server | Development                                                                       |
| Site home                 | <b>Courses</b>                                                                       | Manage courses and categories<br>Course custom fields                                                                                          |                                                |                          |                                                                                   |
| <b>M</b> Calendar         |                                                                                      | Add a category<br>Add a new course                                                                                                    |                                                |                          |                                                                                   |
| Private files             |                                                                                      | Restore course<br>Course default settings                                                                                                    |                                                |                          |                                                                                   |
| Site administration<br>عر |                                                                                      | Course request<br><b>Upload courses</b>                                                                                                    |                                                |                          |                                                                                   |
|                           | <b>Backups</b>                                                                       | General backup defaults<br><b>General import defaults</b><br>Automated backup setup<br>General restore defaults<br>Asynchronous backup/restore |                                                |                          |                                                                                   |
|                           | <b>INFO</b><br>USAC Tricentenaria, Grande entre las del mundo<br>Primer Ingreso USAC |                                                                                                    | <b>CONTACT US</b><br><b>B</b> Phone: 2418-8000 |                          | <b>Activar Windows</b><br>UNIVERSIDAD DE SAN CARLOS DE GUATEMALA ZONA 12 Windows. |

Figura 21. **Añadir un nuevo curso**

Fuente: elaboración propia, Plataforma SPCBM.

• Escribir el nombre y la descripción del curso, ambos se mostrarán en la plataforma. En el campo de categoría, seleccionar la categoría creada anteriormente.

Figura 22. **Cursos**

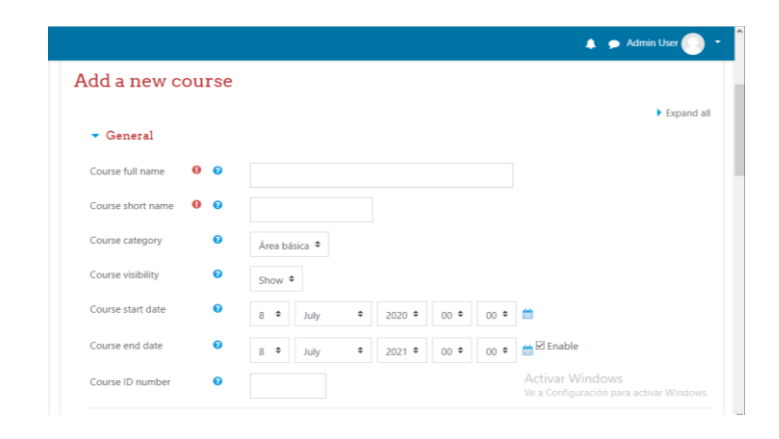

Fuente: elaboración propia, Plataforma SPCBM.

• Crear el curso dando click en el botón *save and return*.

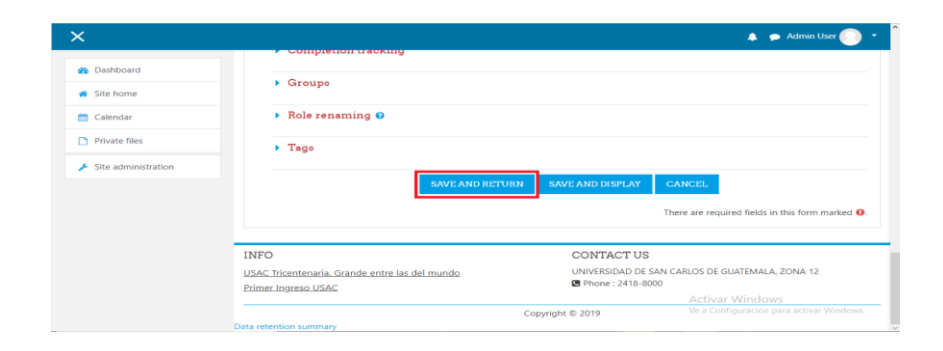

Figura 23. **Crear curso**

Fuente: elaboración propia, Plataforma SPCBM.

Una vez se crean la categoría y el curso, se deben brindar los permisos al curso para que pueda ser auto asignable por parte de los usuarios. De tal forma, una vez registrado el usuario, pueda buscar el curso de interés y pueda asignarse al mismo. Para brindar este permiso, se debe elegir la opción *manage courses and categories.*

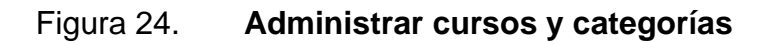

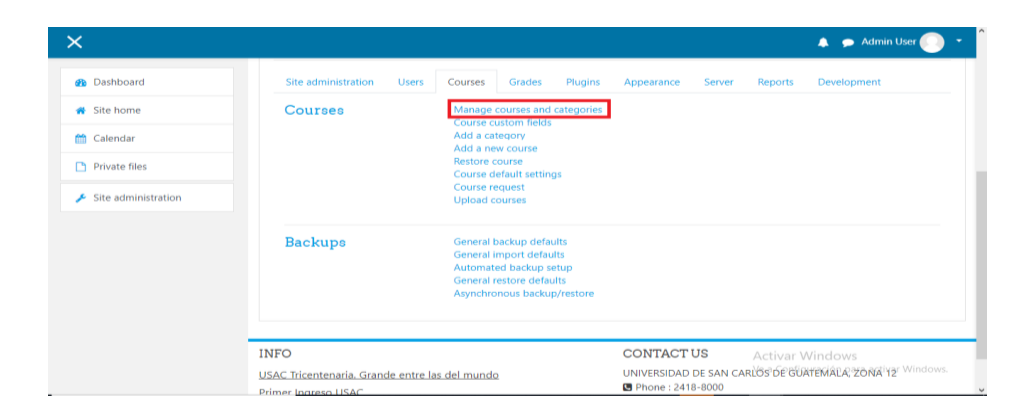

Fuente: elaboración propia, Plataforma SPCBM.

• Moodle mostrará los cursos y categorías creadas previamente. Se debe dar click al icono de engranaje del curso que se desee editar.

Figura 25. **Cursos y categorías**

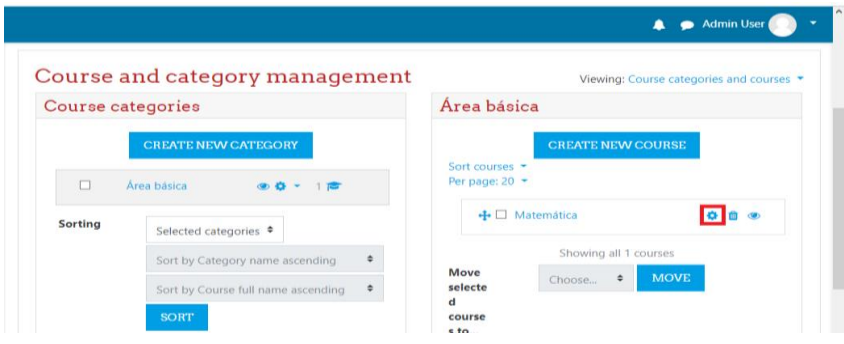

• Elegir la pestaña *usuarios*.

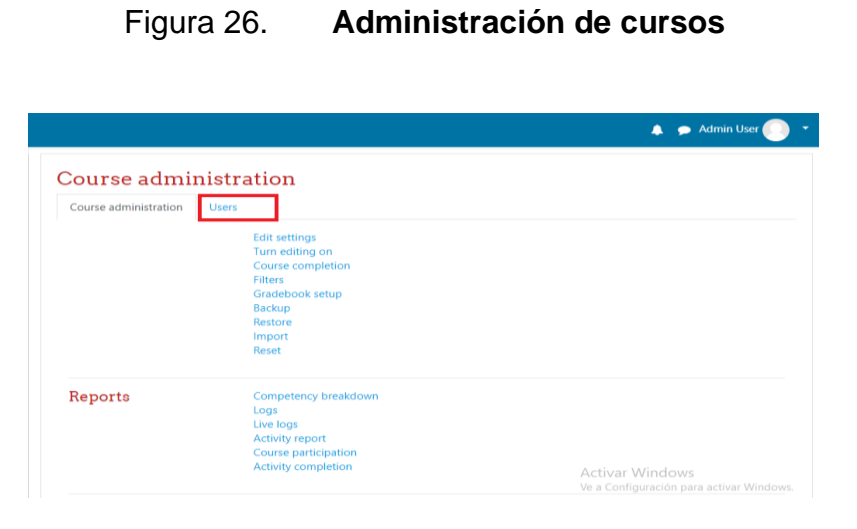

Fuente: elaboración propia, Plataforma SPCBM.

• Elegir la opción *enrolment methods*.

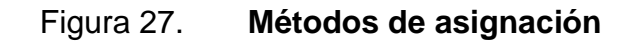

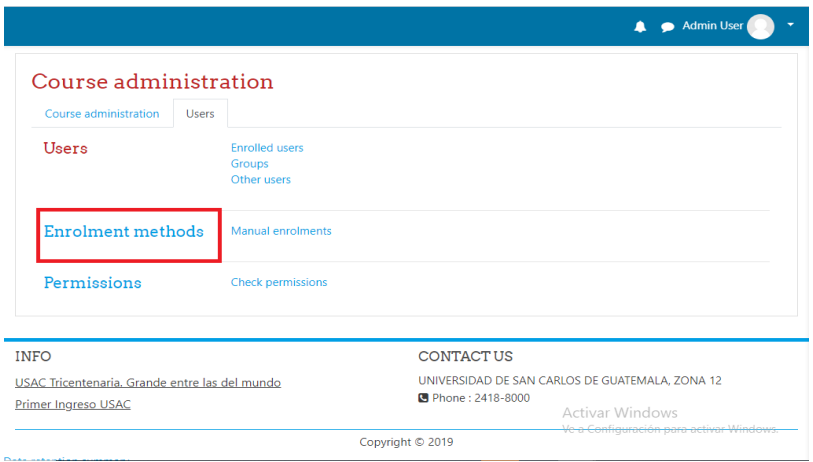

• La opción Self enrolment (Student) debe estar visible (icono de ojo como se muestra en la imagen). Para editar la autoasignación se debe hacer click en el icono del engranaje.

|                                                        |              |              | Admin User<br>л |
|--------------------------------------------------------|--------------|--------------|-----------------|
| Matemática                                             |              |              |                 |
| Dashboard / Courses / Mate / Users / Enrolment methods |              |              |                 |
|                                                        |              |              |                 |
|                                                        |              |              |                 |
| Enrolment methods<br><b>Name</b>                       | <b>Users</b> | Up/Down      | Edit            |
| <b>Manual enrolments</b>                               | $\Omega$     | $\mathbf{L}$ | 自つ品の            |
| Guest access                                           | $\Omega$     | ヘル           | 自多費             |

Figura 28. **Autoasignación**

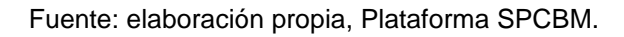

• Escribir el mensaje de bienvenida que será enviado al usuario al momento de ser asignado el curso. Dar click al botón *save changes*.

| Notification threshold      | $\bullet$             | $\div$<br>days                                                                                   |
|-----------------------------|-----------------------|--------------------------------------------------------------------------------------------------|
| Start date                  | ๏                     | <b>D</b> Enable<br>$28$ $\circ$<br>$2020 =$<br>$12$ $\bullet$<br>July<br>٠<br>٠                  |
| End date                    | ଵ                     | $m \Box$ Enable<br>$28 \div$<br>$\div$<br>$2020 \div$<br>$12 =$<br>÷<br>July                     |
| Unenrol inactive after      | ഒ                     | ÷<br>Never                                                                                       |
| Max enrolled users          | 0                     | $\circ$                                                                                          |
| Send course welcome message | ๏                     | From the course contact<br>٠                                                                     |
| Custom welcome message      | $\boldsymbol{\Omega}$ | Te damos la bienvenida al curso de matemática orientado a las<br>pruebas de conocimiento básico. |
|                             |                       | <b>SAVE CHANGES</b><br><b>CANCEL</b>                                                             |

Figura 29. **Editar autoasignación**

## **4.4.3. Creación de contenido**

Una vez creado el curso, se debe crear el contenido del mismo. El curso de matemática estará formado por lecciones con el contenido a estudiar y exámenes que servirán para medir el dominio de cada una de las lecciones. Para crear una nueva lección se deben seguir los siguientes pasos.

• Elegir la opción *site home*. Se mostrarán los cursos disponibles, elegir el curso de matemática.

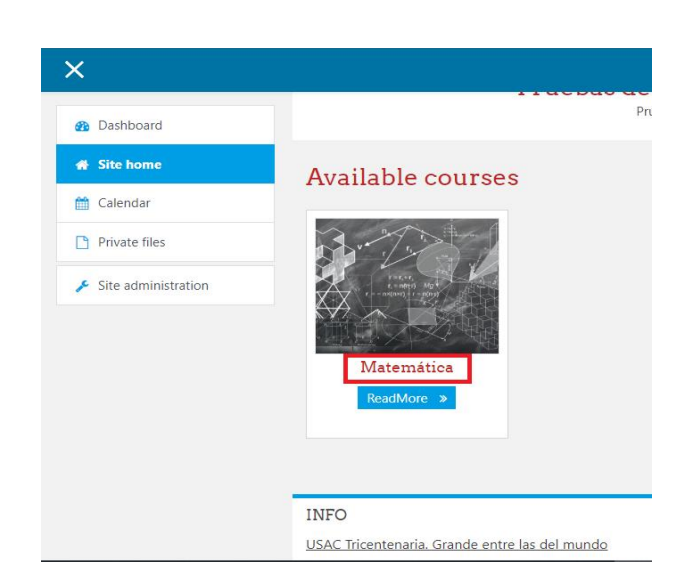

Figura 30. **Buscar curso matemática**

Fuente: elaboración propia, Plataforma SPCBM.

• Se debe habilitar la edición del contenido del curso. Para ello se debe dar click al icono del engranaje y seleccionar la opción *turn editing on*.

## Figura 31. **Habilitar edición de curso**

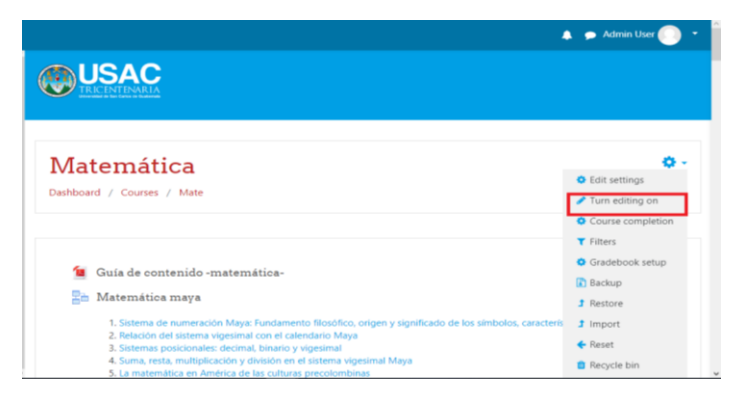

Fuente: elaboración propia, Plataforma SPCBM.

• Añadir actividad dando click en el botón add an activity y elegir la opción Lesson.

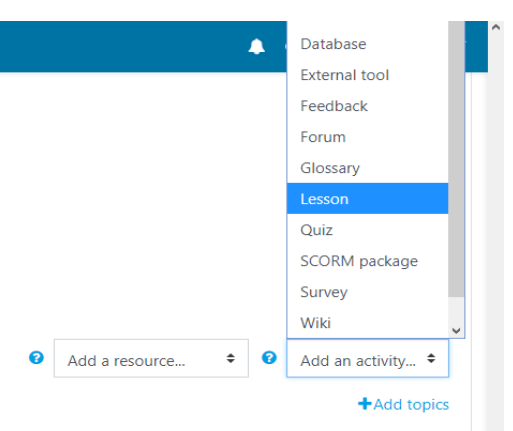

Figura 32. **Añadir actividad**

Fuente: elaboración propia, Plataforma SPCBM.

• Escribir el nombre y descripción de la lección, ambos se mostrarán en la plataforma. Se creará una lección por cada temática abarcada en la guía de matemática brindada por el Sistema de Ubicación y Nivelación (SUN).

El nombre de la lección será el del tema y la descripción de la lección contendrá enumerado los subtemas.

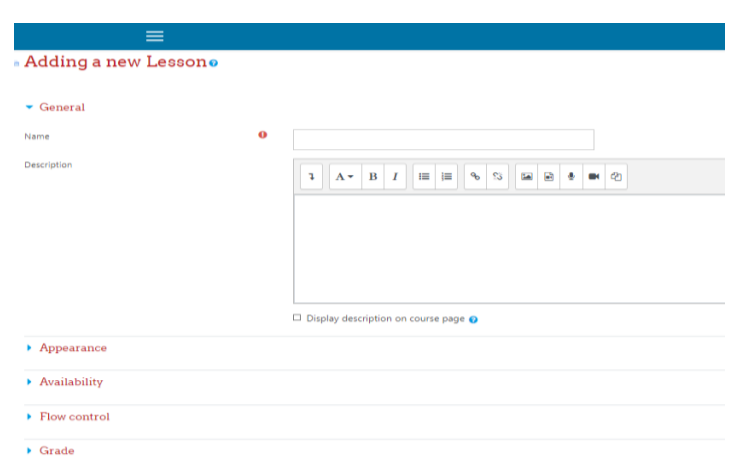

Figura 33. **Añadir lección**

Fuente: elaboración propia, Plataforma SPCBM.

• Crear la lección dando click en el botón *save and return to course*.

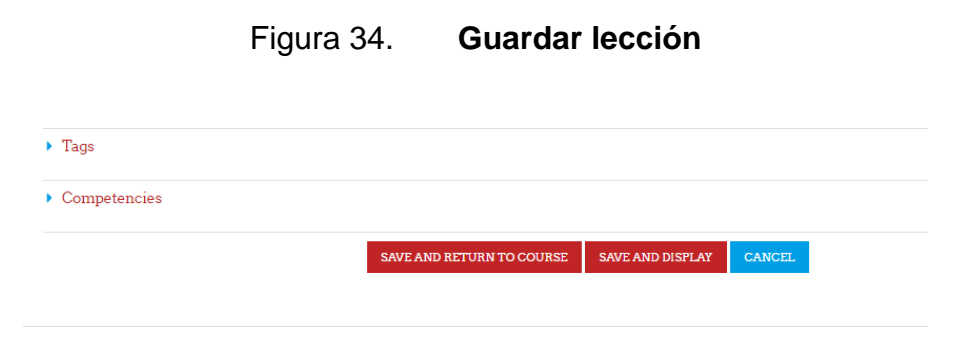

Fuente: elaboración propia, Plataforma SPCBM.

• Editar el contenido de la lección. Dar click al nombre de la lección a editar

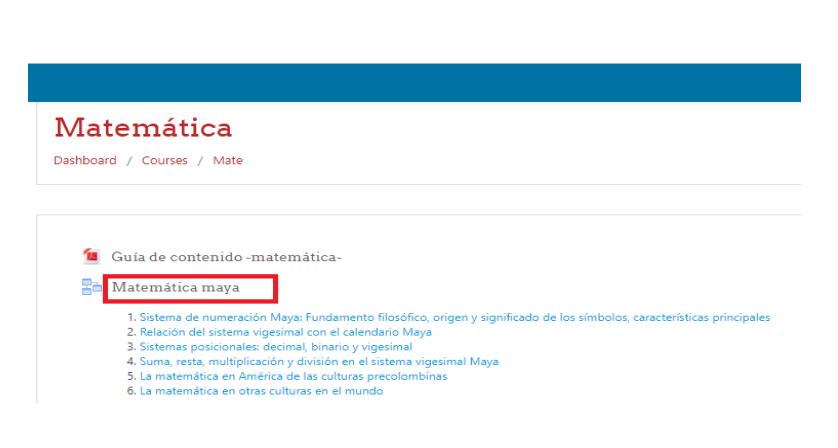

Figura 35. **Editar lección**

Fuente: elaboración propia, Plataforma SPCBM.

• Seleccionar pestaña *edit* para editar el contenido de la lección.

Figura 36. **Seleccionar pestaña Editar**

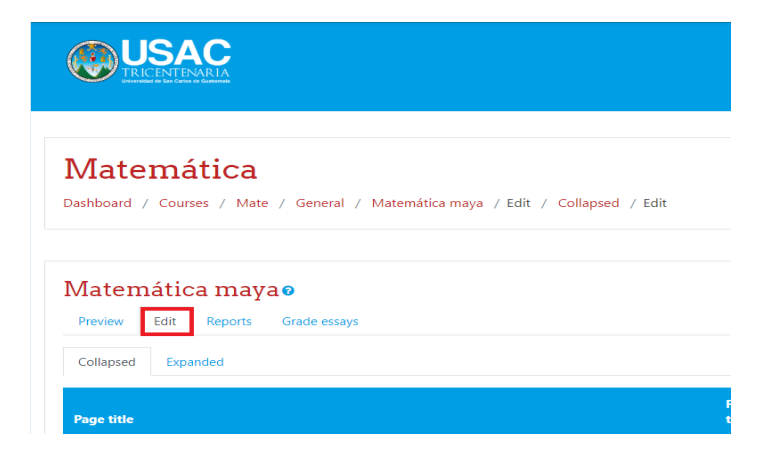

• Escribir el título y contenido a la página de contenido, ambos se mostrarán en la plataforma.

 $\equiv$ Add a content page  $\bullet$ Page title Page contents  $\mathbf{1} \quad \mathbf{A} \cdot \quad \mathbf{B} \quad I \quad \mathbf{E} \quad \mathbf{E}$  $\infty$  .  $\infty$ **EB B B B** 

Figura 37. **Añadir una página de contenido**

Fuente: elaboración propia, Plataforma SPCBM.

• Crear página de contenido dando click en el botón *save page*.

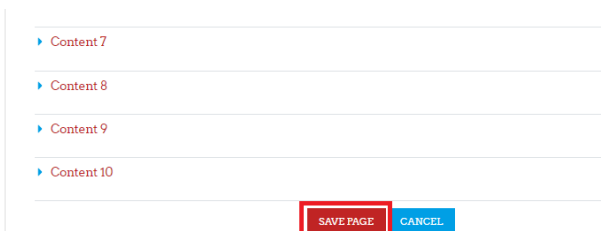

Figura 38. **Guardar página**

Fuente: elaboración propia, Plataforma SPCBM.

## **4.4.4. Creación de exámenes**

Los exámenes permitirán medir el avance de los alumnos en cada una de las lecciones, por lo que al terminar cada una de ellas se realiza un examen con

un banco de preguntas que se muestran aleatoriamente. Para crear un examen se deben seguir los siguientes pasos.

• Añadir actividad dando click en el botón *add an activity* y elegir la opción *quiz*.

Figura 39. **Añadir actividad**

|                                            |                                 | ▲ | Chat                 |
|--------------------------------------------|---------------------------------|---|----------------------|
|                                            |                                 |   | Choice               |
|                                            |                                 |   | Database             |
|                                            |                                 |   | <b>External tool</b> |
|                                            |                                 |   | Feedback             |
|                                            |                                 |   | Forum                |
| y funciones lineales $\blacktriangleright$ |                                 |   | Glossary             |
|                                            |                                 |   | Lesson               |
|                                            |                                 |   | Quiz                 |
|                                            |                                 |   | SCORM package        |
|                                            |                                 |   | Survey               |
|                                            |                                 |   | Wiki                 |
|                                            |                                 |   | Workshop             |
| ℯ                                          | $\Rightarrow$<br>Add a resource | ◙ | Add an activity ♦    |

Fuente: elaboración propia, Plataforma SPCBM.

• Escribir el nombre y descripción de la lección, ambos se mostrarán en la plataforma. Se creará un examen por cada lección abarcada en la guía de matemática brindada por el Sistema de Ubicación y Nivelación (SUN). El nombre del examen será el del tema.

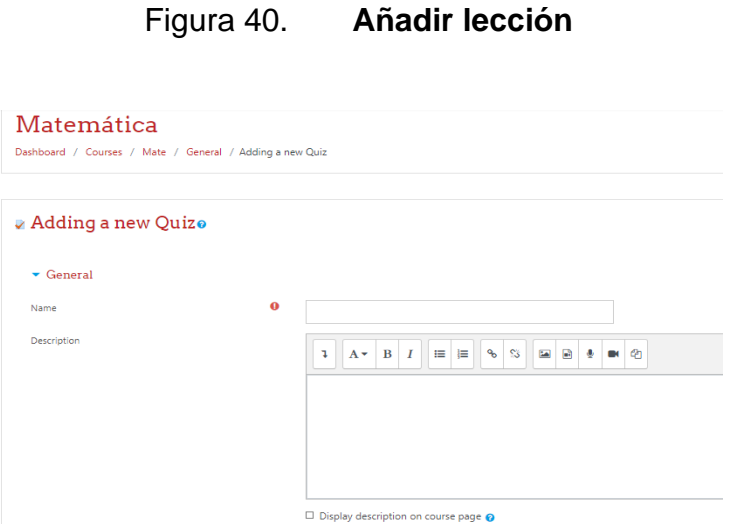

Fuente: elaboración propia, Plataforma SPCBM.

• Dar click en el botón *save and return to course*.

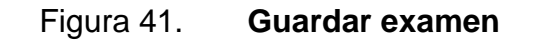

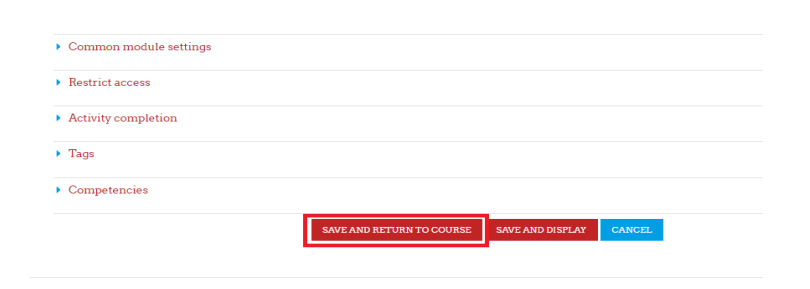

• Elegir la opción *edit quiz*.

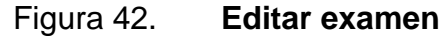

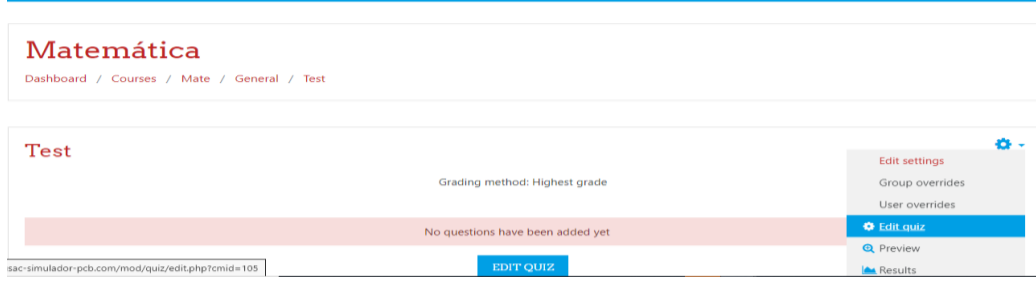

Fuente: elaboración propia, Plataforma SPCBM.

• Dar click en la opción *add* y elegir la opción *a random question*.

Figura 43. **Pregunta aleatoria**

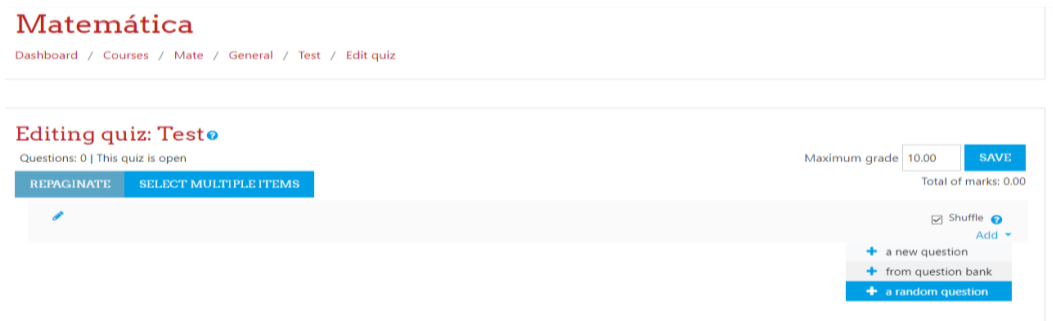

Fuente: elaboración propia, Plataforma SPCBM.

• Colocar la cantidad de preguntas aleatorias que se desea para el exámen. Después de esto, dar click al boton *add random question*.

## Figura 44. **Pregunta aleatoria**

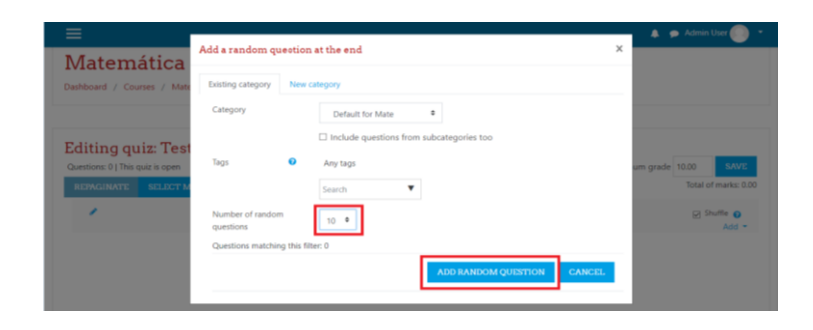

Fuente: elaboración propia, Plataforma SPCBM.

• Moodle mostrará el listado de preguntas que se crearon en el paso anterior. Dar click en el enlace *see questions*.

Figura 45. **Mostrar preguntas aleatorias**

| a sayon a                             |                                                         |              |               | nuu -                     |  |
|---------------------------------------|---------------------------------------------------------|--------------|---------------|---------------------------|--|
| $\ddot{\textbf{r}}$<br>$\overline{1}$ | <b>C</b> : C: Random (Default for Mate) [See questions) |              | Q 面           | $1.00 \, \text{eV}$       |  |
| $\frac{L+1}{1+1}$ Page 2              |                                                         |              |               | Add $\rightarrow$         |  |
| $\ddot{\textbf{t}}$<br>$\overline{2}$ | <b>O Random (Default for Mate)</b> (See questions)      | $\mathbf{Q}$ | 亩             | 1.00 <sub>o</sub>         |  |
| $\frac{1+1}{1+1}$ Page 3              |                                                         |              |               | Add $\sim$                |  |
| $\ddot{}$<br>$\overline{3}$           | C C Random (Default for Mate) (See questions)           |              | Q 亩           | 1.00 <sub>o</sub>         |  |
| $\frac{1+1}{1+1}$ Page 4              |                                                         |              |               | $Add$ $\rightarrow$       |  |
| $\ddot{\textbf{r}}$<br>$\overline{A}$ | Random (Default for Mate) (See questions)               |              | @ 音           | $1.00 \times$             |  |
| 冒<br>Page 5                           |                                                         |              |               | Add $\sim$                |  |
| $\ddot{\ddagger}$<br>5 <sup>1</sup>   | C C Random (Default for Mate) (See questions)           |              | Q 亩           | 1.00 <sub>o</sub>         |  |
| $\frac{1+1}{1+1}$ Page 6              |                                                         |              |               | Add $\sim$                |  |
| $\ddot{\ddagger}$<br>6 <sup>1</sup>   | <b>C. O Random (Default for Mate)</b> (See questions)   | $\mathbf{Q}$ | 音             | $1.00 \times$             |  |
| $\frac{1+1}{1+1}$ Page 7              |                                                         |              |               | Add $\rightarrow$         |  |
| ÷<br>7<br>闇                           | <b>COM Chandom (Default for Mate)</b> (See questions)   |              | Q 音           | $1.00 \times$             |  |
| Page 8                                |                                                         |              |               | Add $\blacktriangleright$ |  |
| $\ddot{}$                             | O Random (Default for Mate) (See questions)<br>$\bf{8}$ | $\odot$      | 盲             | 1.00 <sub>o</sub>         |  |
| $\frac{1+1}{1+1}$ Page 9              |                                                         |              |               | Add $\rightarrow$         |  |
| $\ddot{}$<br>$\overline{9}$           | <b>O OR Random (Default for Mate)</b> (See questions)   |              | Q 亩           | $1.00 \times$             |  |
| $\frac{1+1}{1+1}$ Page 10             |                                                         |              |               | Add $\rightarrow$         |  |
| $\ddot{\text{}}$<br>10 <sup>°</sup>   | <b>COLOR</b> Random (Default for Mate) (See questions)  |              | $Q$ $\hat{m}$ | $1.00 \, \AA$             |  |

Fuente: elaboración propia, Plataforma SPCBM.

• Moodle mostrará el banco de preguntas que se ha configurado. Para añadir una nueva pregunta se debe dar click al botón *créate new question*.

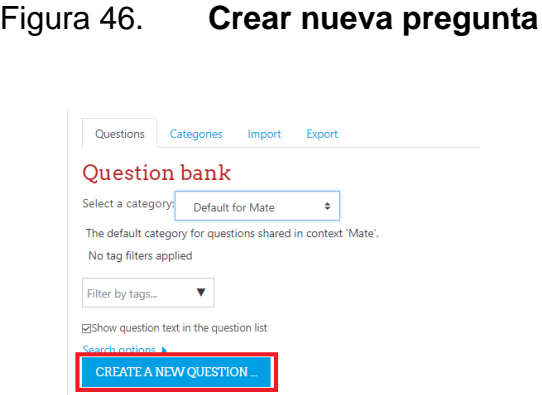

Fuente: elaboración propia, Plataforma SPCBM.

• Se muestra un listado de tipos de preguntas. En este caso, elegir la opción *multiple choice* y dar click al botón *add*.

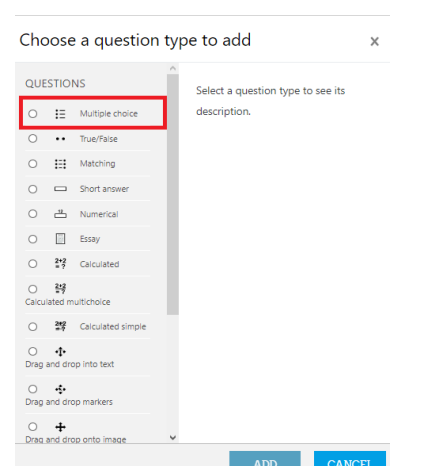

Figura 47. **Tipos de preguntas**

Fuente: elaboración propia, Plataforma SPCBM.

• Escribir el nombre y texto de la pregunta, ambos se mostrarán en el examen*.*

## Figura 48. **Pregunta con respuesta múltiple**

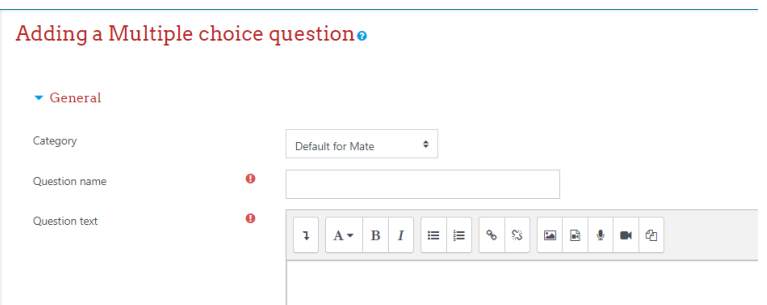

Fuente: elaboración propia, Plataforma SPCBM.

• Escribir la o las posibles respuestas a la pregunta en el campo *choice*. Añadir el grado de satisfacción que tendrá cada una de ellas en el campo *grade*.

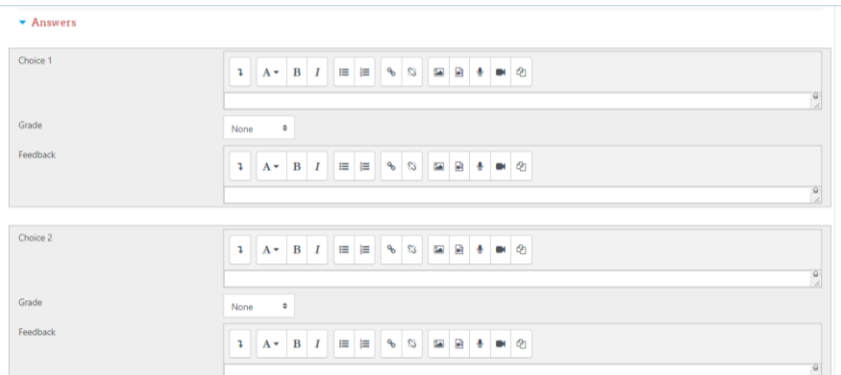

### Figura 49. **Respuestas múltiples**

Fuente: elaboración propia, Plataforma SPCBM.

• Se muestra un listado de tipos de preguntas. En este caso, elegir la opción *numeral* y dar click al botón *add*.

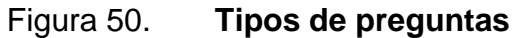

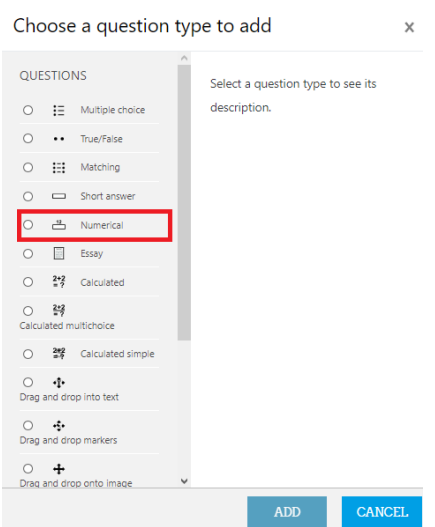

Fuente: elaboración propia, Plataforma SPCBM.

• Escribir el nombre y texto de la pregunta, ambos se mostrarán en el examen.

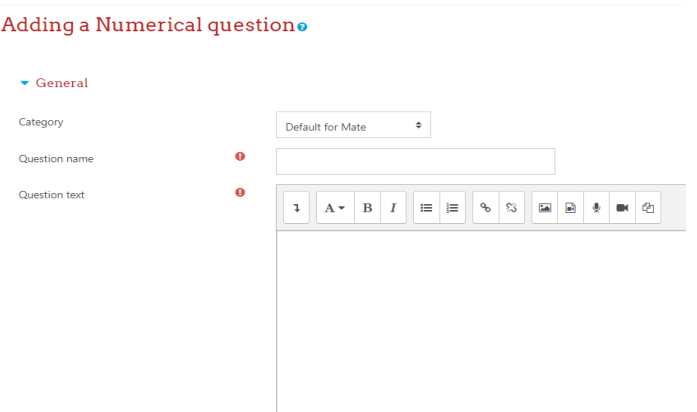

Figura 51. **Pregunta numérica**

• Escribir la o las posibles respuestas a la pregunta en el campo *answer*. Añadir el rango de error que se permitirá en cada respuesta en el campo error y el grado de satisfacción de la misma en el campo *grade*.

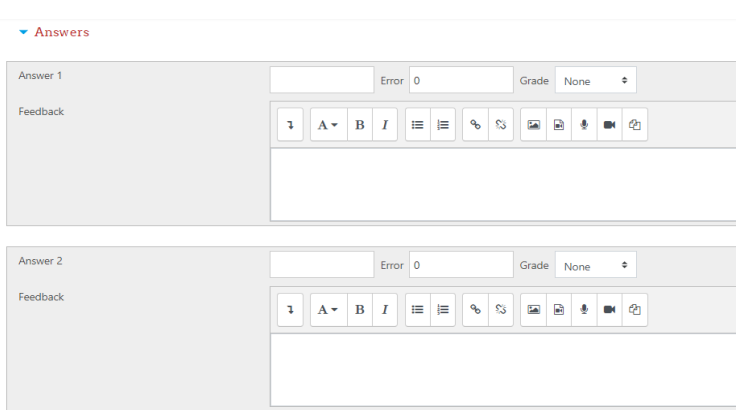

Figura 52. **Respuestas numéricas**

Fuente: elaboración propia, Plataforma SPCBM.

• Dar click en el botón *save changes*.

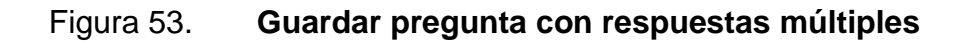

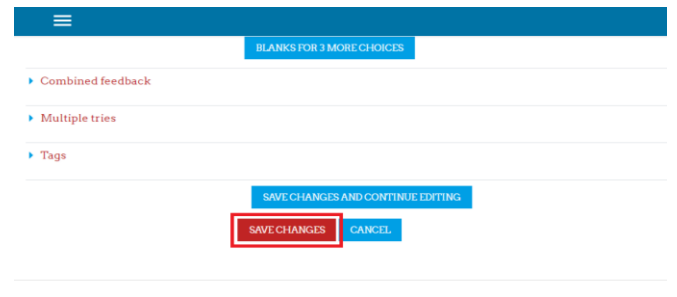

Fuente: elaboración propia, Plataforma SPCBM.

## **4.4.5. Tutorial de utilización de la aplicación**

Para acceder a la plataforma debemos acceder a la siguiente URL http://usac-simulador-pcb.com desde cualquier navegador web. Se cargará la página principal. Para pasar a la página que nos permite ingresar a la plataforma se debe dar click al enlace acceder.

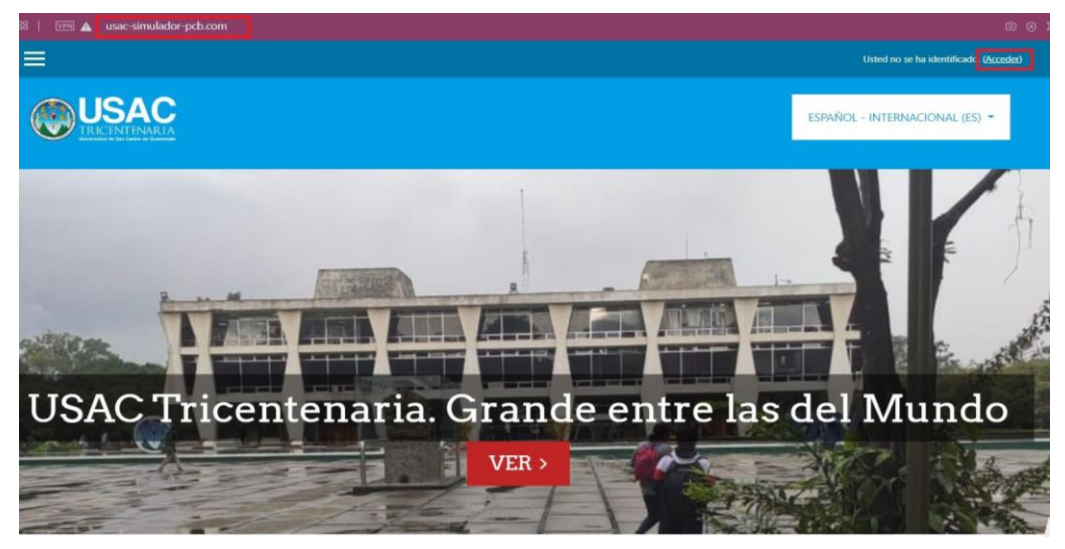

Figura 54. **Página principal**

Fuente: elaboración propia, Plataforma SPCBM.

Para poder acceder se debe registrar por medio de una dirección de correo y una contraseña, también existe la posibilidad de ingresar con la autenticación de Gmail. Se mostrará a continuación el ingreso a la plataforma por medio de la autenticación de Gmail. Para ello debemos dar click al botón loguearse con Google.

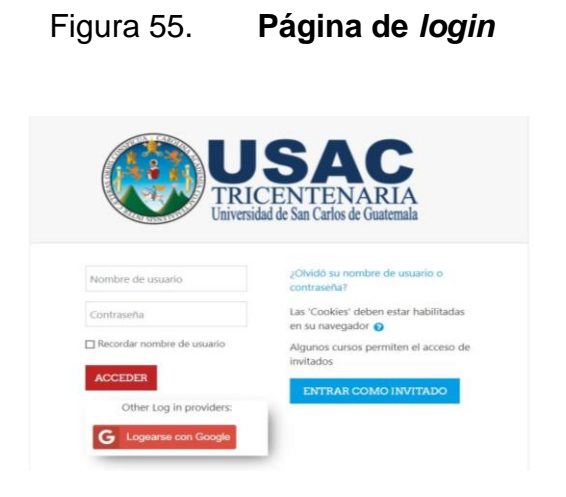

Fuente: elaboración propia, Plataforma SPCBM.

Se debe elegir la cuenta de Gmail con la que se desea acceder a la plataforma.

Figura 56. **Listado de cuentas de Gmail**

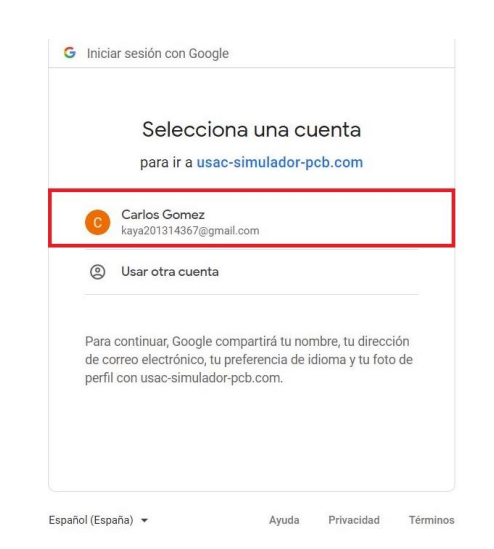

Fuente: elaboración propia, Plataforma SPCBM.

Se debe ingresar la contraseña de la cuenta de correo de Gmail de forma correcta.

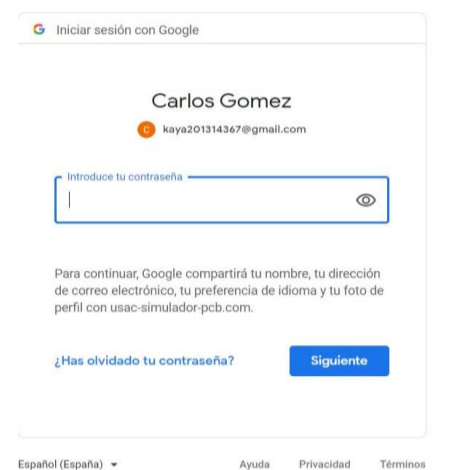

# Figura 57. **Iniciar sesión con Google**

Fuente: elaboración propia, Plataforma SPCBM.

Se mostrará la página área personal donde se desplegarán los cursos accedidos recientemente, la vista general de los cursos asignados y los archivos privados del usuario.

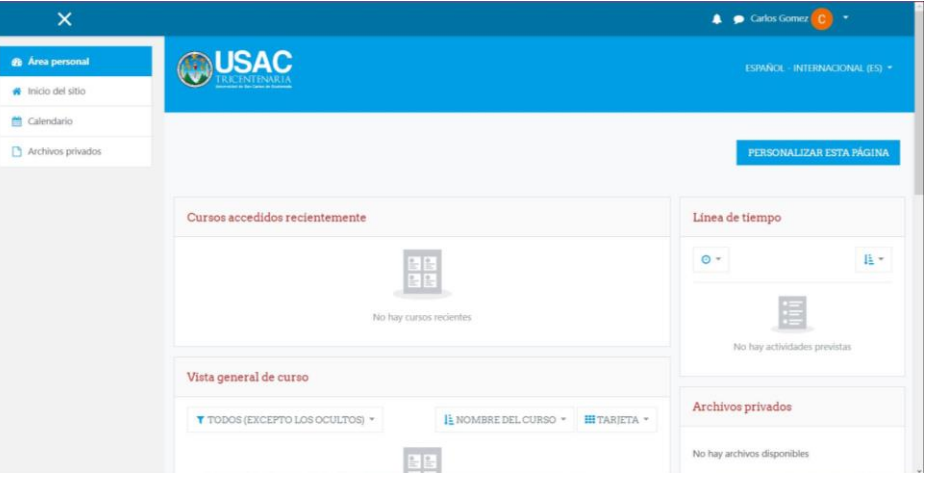

Figura 58. **Área personal**

Fuente: elaboración propia, Plataforma SPCBM.

Se debe seleccionar el menú inicio del Sitio. A continuación, se mostrarán los cursos que se tienen disponibles. Elegir el curso de matemática.

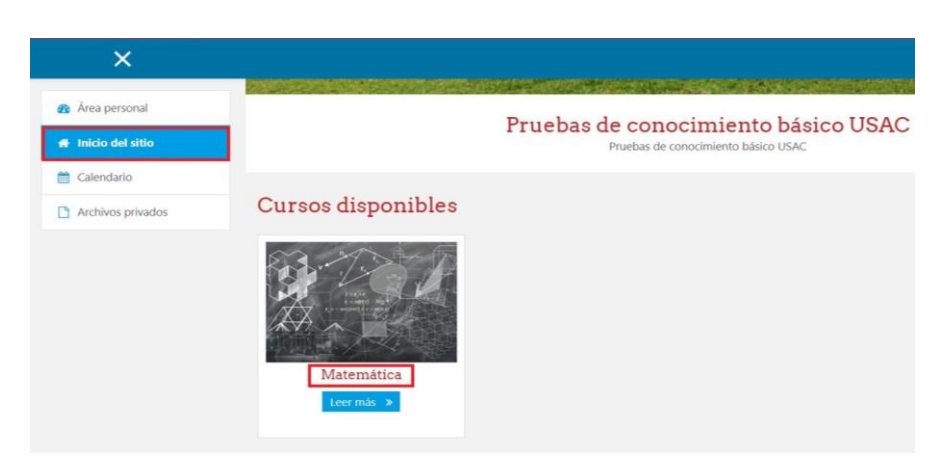

Figura 59. **Inicio del sitio**

Fuente: elaboración propia, Plataforma SPCBM.

Se mostrará el contenido del curso de matemática, tanto las lecciones como los exámenes de cada lección.

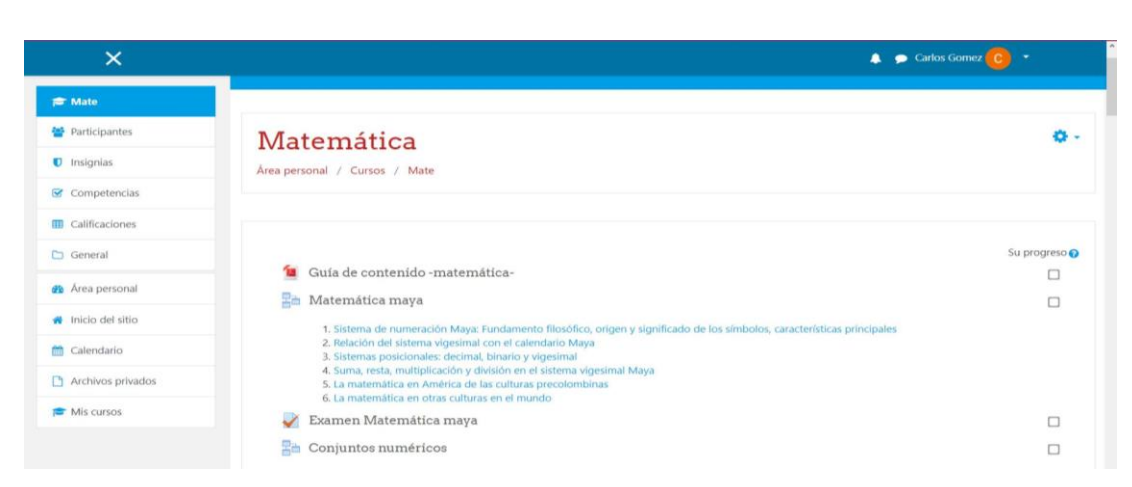

Figura 60. **Matemática**

# **5. ANÁLISIS DE RESULTADOS**

En la etapa de pruebas del simulador de pruebas de conocimiento básico del área de matemática para la Universidad de San Carlos de Guatemala se obtuvieron los siguientes datos:

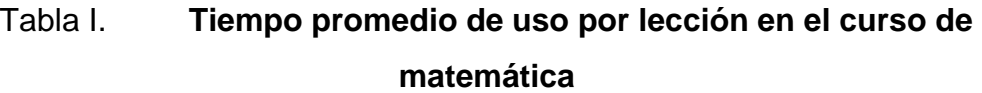

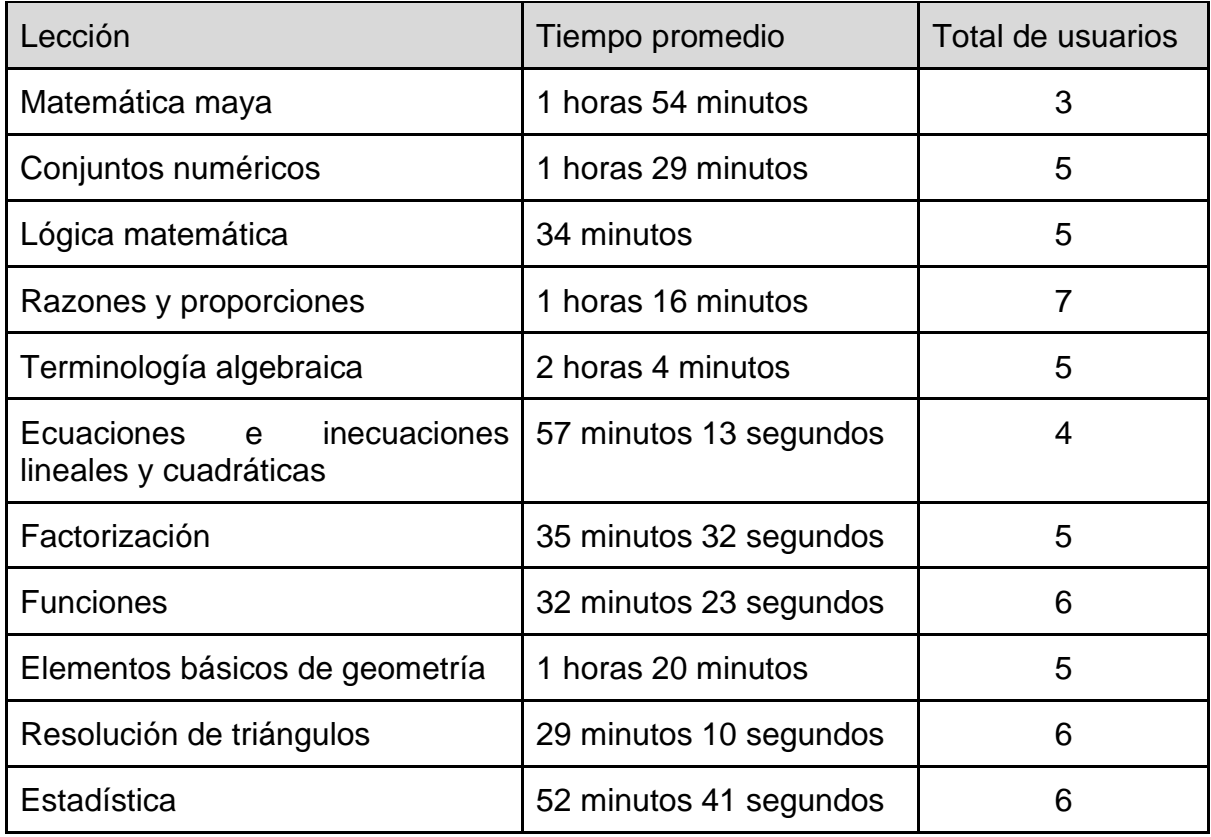

Fuente: elaboración propia, Microsoft Word.

Basado en los datos mostrados en la tabla I, la columna lección muestra el nombre de todas las lecciones del curso de matemática. La columna tiempo promedio muestra el tiempo promedio que los usuarios pasaron consultando el material de cada una de las lecciones e indica que la lección con mayor tiempo promedio fue terminología algebraica y la lección con menor tiempo promedio fue resolución de triángulos. La columna total de Usuarios muestra la cantidad de usuarios que consultaron cada una de las lecciones e indica que la lección más consultada por los usuarios fue razones y proporciones y la lección menos consultada por los usuarios fue matemática maya.

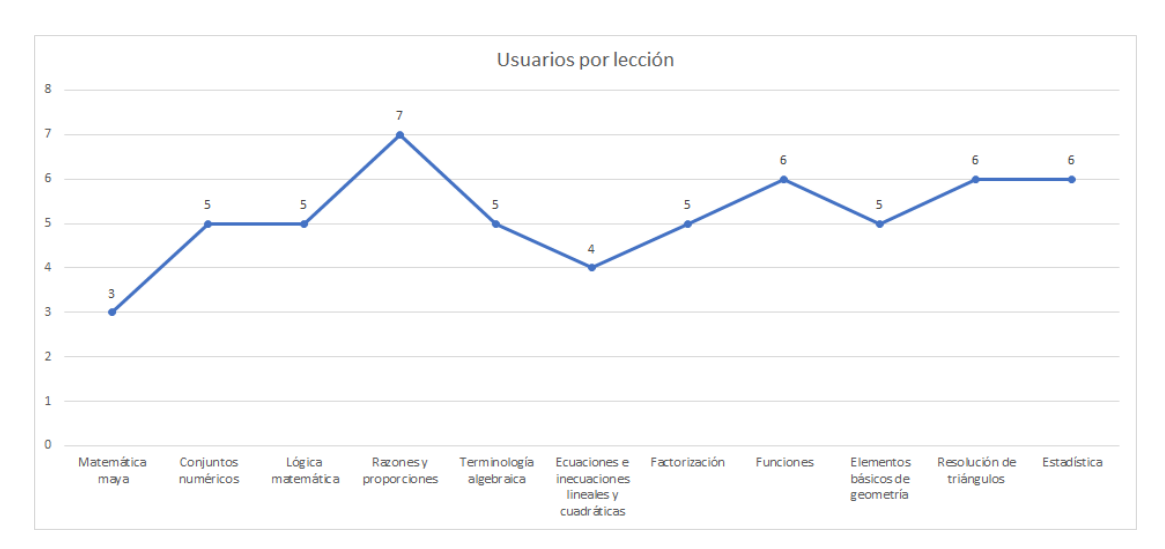

Figura 61. **Usuarios por lección del curso de matemática**

Fuente: elaboración propia, Microsoft Excel.

Basado en la figura 52 se observa que las lecciones de matemática maya y ecuaciones e inecuaciones lineales y cuadráticas fueron las menos consultadas por los usuarios, mientras que las lecciones de razones y proporciones, funciones, resolución de triángulos y estadística fueron las más consultadas por los usuarios.

# Tabla II. **Notas promedio de los usuarios por examen en el curso de matemática**

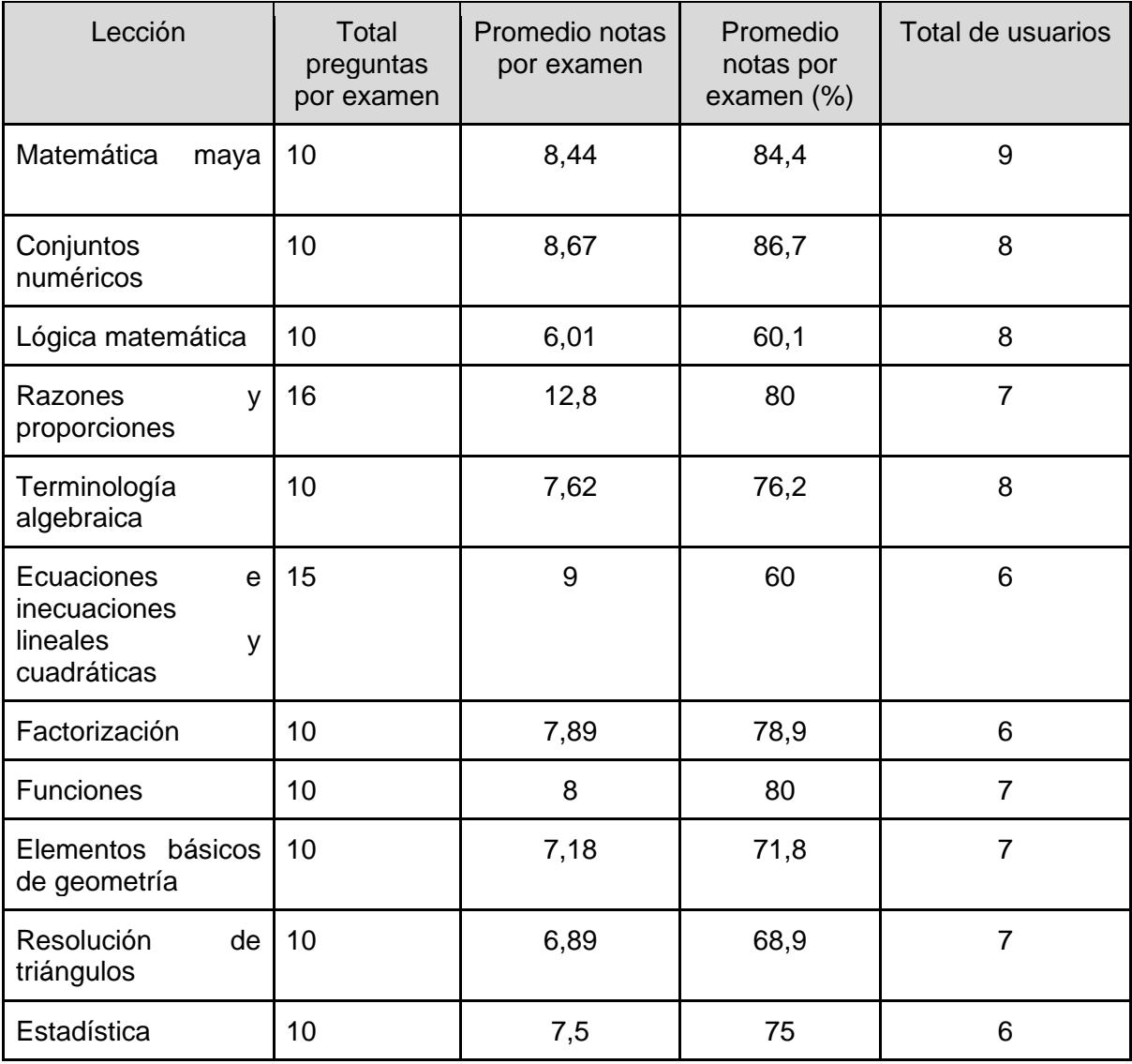

Fuente: elaboración propia.

Basado en los datos mostrados en la tabla II, la columna lección muestra el nombre de todas las lecciones del curso de matemática. La columna total preguntas por examen muestra la cantidad de preguntas que contiene cada examen. La columna "Promedio notas por examen" muestra el promedio de notas por examen de cada lección en base a la cantidad de preguntas contestadas correctamente y la cantidad de preguntas que contiene cada examen. La columna Promedio notas por examen (%) muestra el porcentaje del promedio de notas por examen de cada lección e indica que la lección con el promedio de nota mayor fue conjuntos numéricos y el promedio de nota menor fue ecuaciones e inecuaciones lineales y cuadráticas. La columna total de usuarios muestra la cantidad de usuarios que realizaron cada uno de los exámenes e indica que el examen con más respuestas por los usuarios fue matemática maya y los exámenes con menos respuestas por los usuarios fueron ecuaciones e inecuaciones lineales y cuadráticas, factorización y estadística.

# Figura 62. **Usuarios que realizaron cada examen de cada lección del curso de matemática**

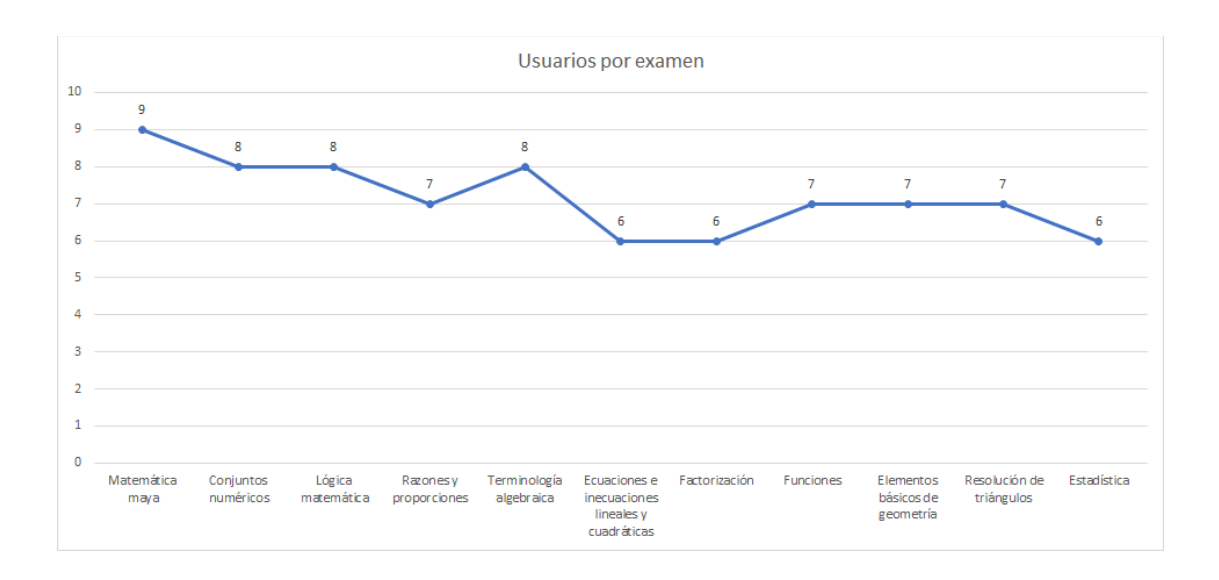

Fuente: elaboración propia, Microsoft Excel.

En la figura 53 se observa que los exámenes de ecuaciones e inecuaciones lineales y cuadráticas, factorización y estadística fueron los menos respondidos por los usuarios, mientras que los exámenes de matemática maya, conjuntos numéricos, lógica matemática y terminología algebraica fueron los más respondidos por los usuarios.

# Figura 63. **Porcentaje promedio de notas de los usuarios por cada examen del curso de matemática**

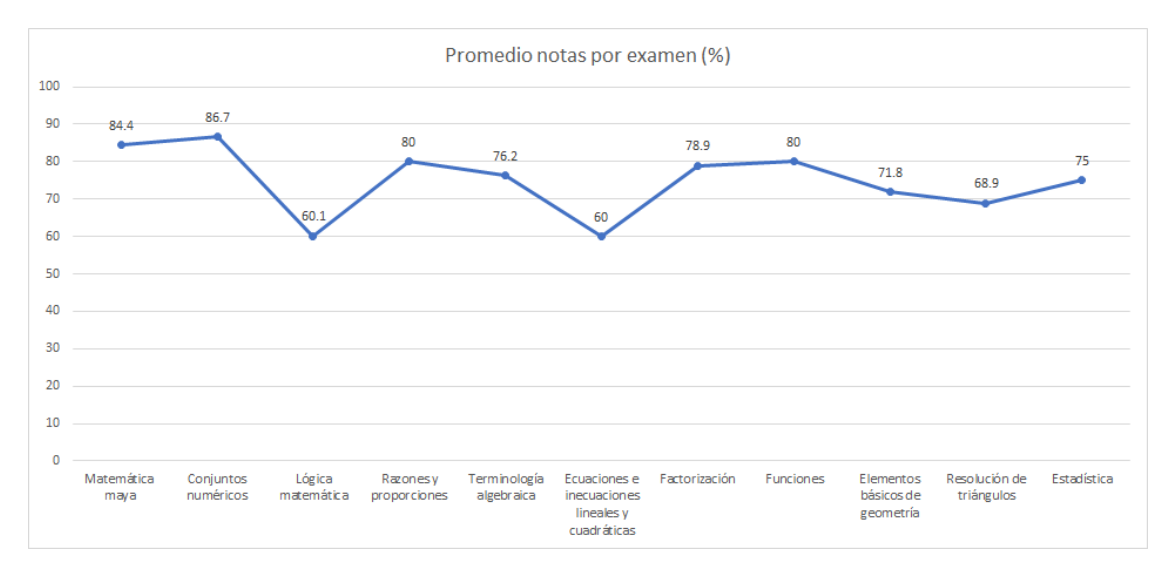

Fuente: elaboración propia, Microsoft Excel.

En la figura 54 se observa que los exámenes de ecuaciones e inecuaciones lineales y cuadráticas, lógica matemática y resolución de triángulos son los que tienen en porcentaje promedio las notas más bajas de los 11 exámenes del curso de matemática, mientras que los exámenes de conjuntos numéricos, matemática maya, razones y proporciones y funciones son los que tienen en porcentaje promedio las notas más altas de los 11 exámenes del curso de matemática.

# **CONCLUSIONES**

- 1. El simulador de pruebas de conocimiento de matemática proporciona un curso de matemática intuitivo, el cual recopila contenido facilitando el acceso y aprendizaje al estudiante.
- 2. El contenido del curso de matemática tanto teórico como práctico, está estructurado en base a la guía temática del área de matemática para las pruebas de conocimiento básico de la Universidad de San Carlos de Guatemala.
- 3. Cada lección del curso de matemática es evaluada al finalizar la misma por medio de un examen que contiene ejercicios que el aspirante debe contestar de forma correcta, además permite la revisión entre las respuestas ingresadas contra las respuestas correctas, adicional de pequeñas notas o claves que retroalimentan al aspirante.
- 4. El contenido de cada lección cuenta con videos que facilitan al aspirante la comprensión de cada uno de los temas. Cada uno de los videos cuenta con una parte teórica y práctica. La parte teórica expone conceptos y términos según el tema a abarcar, la parte práctica expone ejercicios donde se evidencia cada uno de los pasos para encontrar su solución. La plataforma puede ser accedida desde cualquier dispositivo móvil con acceso a internet y un navegador web.
## **RECOMENDACIONES**

- 1. Inculcar en los estudiantes de nivel básico y diversificado hábitos de estudio que fomenten el aprendizaje de forma autodidacta, para expandir sus conocimientos por iniciativa propia en cualquier área que sea de su interés.
- 2. Fortalecer los temas de la guía de conocimiento básico del área de matemáticas de la Universidad de San Carlos de Guatemala en las instituciones educativas tanto públicas como privadas para los estudiantes de nivel básico y diversificado.
- 3. Se considera que los educadores de instituciones educativas tanto públicas como privadas deben tener conocimiento acerca de los sistemas LMS y herramientas que faciliten el e-learning para que puedan ser implementados en los cursos que imparten en su día a día.
- 4. Dar a conocer a las instituciones educativas tanto públicas como privadas los beneficios y ventajas que brinda tanto para la institución, como para el personal docente y estudiantes la implementación de plataformas y herramientas orientadas al e-learning para posteriormente, poner en marcha la digitalización del contenido y material educativo de sus cursos impartidos.

## **BIBLIOGRAFÍA**

- 1. Aprende Matemáticas. *Cursos Online de Matemáticas Gratuitos para Aprender Matemáticas Fácil*. [en línea]. <https://www.aprendematematicas.org.mx>. [Consulta: 25 de noviembre del 2019].
- 2. AULAFACIL. *Aulafacil.com – Cursos Online Gratis*. [en línea]. <https://www.aulafacil.com>. [Consulta: 20 de noviembre del 2019].
- 3. G2. *Best Learning Management System Software in 2020*. [en línea]. <https://www.g2.com/categories/learning-management-systemlms>. [Consulta: 20 de noviembre del 2019].
- 4. Google Cloud. *Servicios de cloud computing. Google Cloud*. [en línea]. <https://cloud.google.com/?hl=es>. [Consulta: 25 de septiembre del 2019].
- 5. \_\_\_\_\_\_\_\_\_\_. *Compute Engine | Compute Engine: Máquinas virtuales (VM)*. [en línea]. <https://cloud.google.com/compute?hl=es>. [Consulta: 25 de septiembre del 2019].
- 6. HOTMART. *LMS: ¿qué es y cómo funciona este tipo de plataforma de enseñanza?* [en línea]. <https://blog.hotmart.com/es/plataformalms/>. [Consulta: 20 de noviembre del 2019].
- 7. KHANACADEMY. *Matemáticas*. **In líneal.** <https://es.khanacademy.org/math>. [Consulta: 22 de noviembre del 2019].
- 8. La HORA. *Caracterización de la población estudiantil en la Usac*. [en línea]. < [https://lahora.gt/caracterizacion-la-poblacion-estudiantil-la](https://lahora.gt/caracterizacion-la-poblacion-estudiantil-la-usac/)[usac/>](https://lahora.gt/caracterizacion-la-poblacion-estudiantil-la-usac/). [Consulta: 20 de agosto del 2019].
- 9. RUÍZ GARCÍA, Axel Iván; ESCOBAR FLORES, Ludwin Eduardo. *Preparatorio y simulador de pruebas básicas de lenguaje y física de la Universidad de San Carlos de Guatemala.* Trabajo de graduación de Ing. Ciencias y Sistemas. Facultad de Ingeniería, Universidad de San Carlos de Guatemala. 2019. 122 p.
- 10. REDHAT. *¿Qué es IaaS?* [en línea]. <https://www.redhat.com/es/topics/cloud-computing/what-is-iaas>. [Consulta: 27 de septiembre del 2019].
- 11. \_\_\_\_\_\_\_\_\_\_\_. ¿Qué es PaaS? [en línea]. <https://www.redhat.com/es/topics/cloud-computing/what-is-paas>. [Consulta: 27 de septiembre del 2019].
- 12. \_\_\_\_\_\_\_\_\_\_. *¿Qué es SaaS?* [en línea]. <https://www.redhat.com/es/topics/cloud-computing/what-is-saas>. [Consulta: 27 de septiembre del 2019].
- 13. THOMEN, Marta. *Memoria a largo plazo: Qué es, Tipo y Cómo mejorarla*. [en línea]. <https://www.psicologia-online.com/memoria-a-largo-

plazo-que-es-tipos-y-como-mejorarla-4545.html>. [Consulta: 26 de agosto del 2019].

- 14. USAC. *La Tricentenaria: una Universidad en expansión*. [en línea]. <http://soy.usac.edu.gt/?p=3815>. [Consulta: 21 de agosto del 2019].
- 15. \_\_\_\_\_\_\_\_\_\_. *Vocacional 2020*. [en línea]. <https://vocacional.usac.edu.gt>. [Consulta: 21 de agosto del 2019].
- 16. \_\_\_\_\_\_\_\_\_\_. *INSCRITOS2019*. [en línea]. <https://registro.usac.edu.gt/formularios\_rye/INSCRITOS2019.pdf >. [Consulta: 25 de septiembre del 2019].